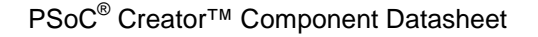

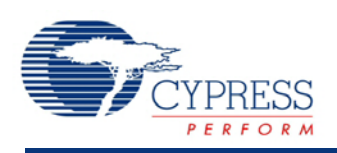

# **Full Speed USB (USBFS) 2.50**

# **Features**

- USB Full Speed device interface driver
- Support for interrupt, control, bulk, and isochronous transfer types
- Run-time support for descriptor set selection
- Optional USB string descriptors
- Optional USB HID class support
- Optional Bootloader support
- Optional Audio class support (See the [USBFS Audio](#page-38-0) section)
- Optional MIDI devices support (See the [USBFS MIDI](#page-42-0) section)
- Optional CDC class support (See the [USBUART](#page-50-0) section)

# **General Description**

The USBFS component provides a USB full-speed Chapter 9 compliant device framework. It provides a low-level driver for the control endpoint that decodes and dispatches requests from the USB host. Additionally, this component provides a USBFS customizer to make it easy to construct your descriptor.

You have the option of constructing a HID-based device or a generic USB Device. Select HID (and switch between HID and generic) by setting the Configuration/Interface descriptors.

Refer to the USB-IF device class documentation for additional information on descriptors [\(http://www.usb.org/developers/devclass/\)](http://www.usb.org/developers/devclass/).

**Note** Cypress offers a set of USB development tools, called SuiteUSB, available free of charge when used with Cypress silicon. You can obtain SuiteUSB from the Cypress website: [http://www.cypress.com.](http://www.cypress.com/?rID=34870)

## **When to Use a USBFS**

Use the USBFS component when you want to provide your application with a USB 2.0 compliant device interface.

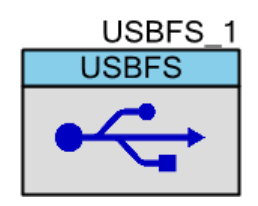

# **Quick Start**

- 1. Drag a USBFS component from the Component Catalog onto your design.
- 2. Notice the clock errors in the Notice List window; double-click on an error to open the System Clock Editor.
- 3. Configure the following clocks:
	- a) For PSoC 3 or PSoC 5 LP:
		- i) **ILO**: Select 100 kHz.
		- ii) **IMO**: Select Osc 24.000 MHz.
		- iii) **USB**: Enable and select IMOx2 48.000 MHz.
	- b) For PSoC 5:
		- i) **ILO**: Select 100 kHz.
		- **ii) XTAL**: Enable and configure Freq: 24 MHz. Make sure the external 24-MHz crystal is installed on the DVK.
		- iii) **IMO**: Select XTAL.
		- iv) **USB**: Enable and select IMOx2 48.000 MHz.
		- v) **PLL**: Enable and configure Desired: 33 MHz (or greater).
		- vi) **Master Clock**: Select to "PLL\_OUT"
- 4. Select **Build** to generate APIs.

# **Input/Output Connections**

This section describes the input and output connections for the USBFS. An asterisk (\*) in the list of I/Os indicates that the I/O may be hidden on the symbol under the conditions listed in the description of that I/O.

## **sof – Output \***

The start-of-frame (sof) output allows endpoints to identify the start of the frame and synchronize internal endpoint clocks to the host. This output is visible if the **Enable SOF Output** parameter in the **Advanced** tab of the customizer is selected.

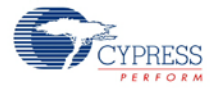

# <span id="page-2-0"></span>**Component Parameters**

Drag a USBFS component onto your design and double-click it to open the **Configure USBFS** dialog.

The component is driven by information generated by the USBFS Configure dialog. This dialog, or "customizer," facilitates the construction of the USB descriptors and integrates the information generated into the driver firmware used for device enumeration.

The USBFS component does not function without first running the wizard and selecting the appropriate attributes to describe your device. The code generator takes your device information and generates all of the needed USB descriptors.

The **Configure USBFS** dialog contains the following tabs and settings:

# **Device Descriptor Tab**

### **Descriptor Root**

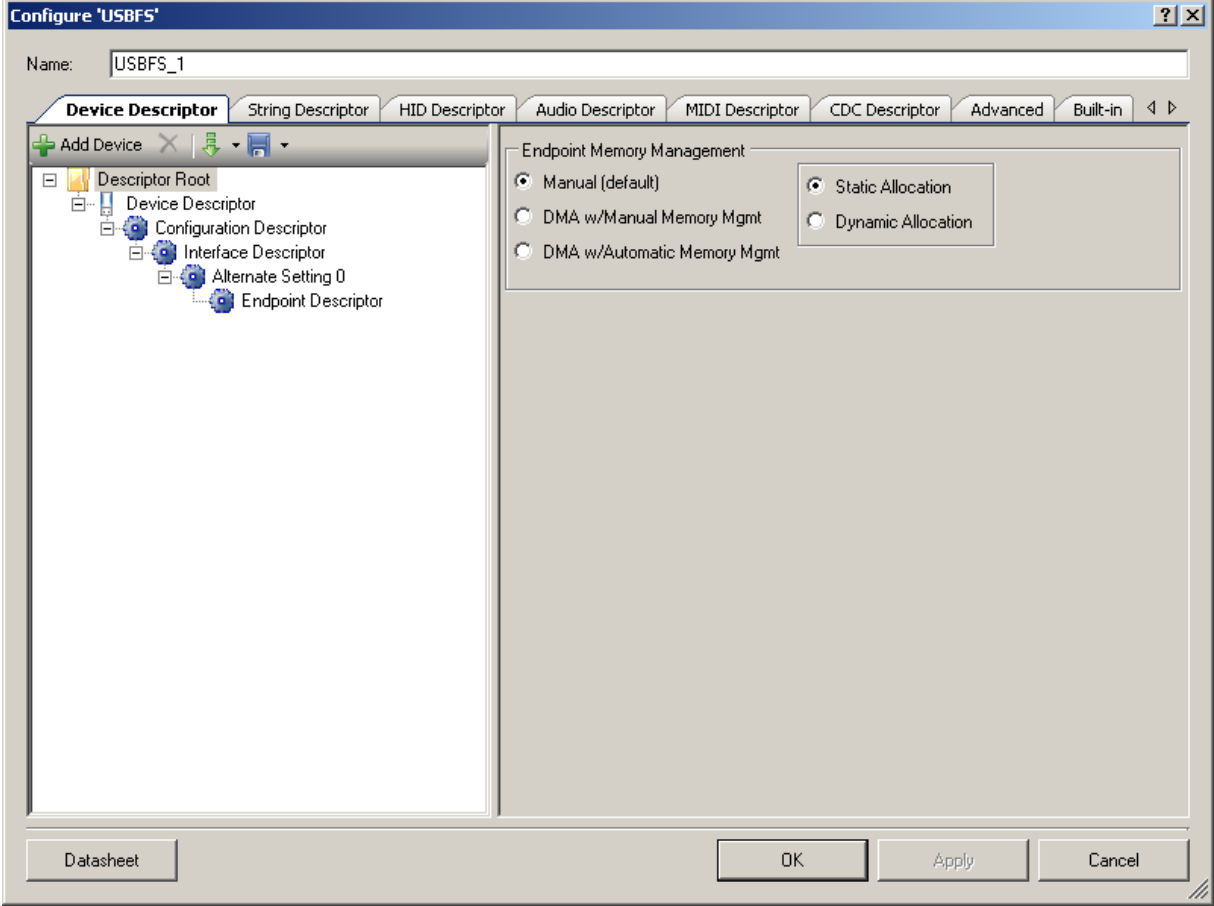

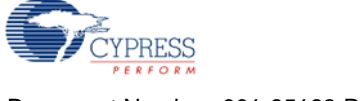

### **Endpoint Memory Management**

The USBFS block contains 512 bytes of target memory for the data endpoints to use. However, the architecture supports a cut-through mode of operation (DMA w/Automatic Memory Management) that reduces the memory requirement based on system performance.

Some applications can benefit from using Direct Memory Access (DMA) to move data into and out of the endpoint memory buffers.

- **Manual** (default) Select this option to use LoadInEP/ReadOutEP to load and unload the endpoint buffers.
	- **Static Allocation** The memory for the endpoints is allocated immediately after a SET\_CONFIGURATION request. This takes longest when multiple alternate settings use the same endpoint (EP) number.
	- **Dynamic Allocation** The memory for the endpoints is allocated dynamically after each SET\_CONFIGURATION and SET\_INTERFACE request. This option is useful when multiple alternate settings are used with mutually exclusive EP settings.
- **DMA w/Manual Memory Management** Select this option for manual DMA transactions. The LoadInEP/ReadOutEP functions fully support this mode and initialize the DMA automatically.
- **DMA w/Automatic Memory Management** Select this option for automatic DMA transactions. This is the only configuration that supports combined data endpoint use of more than 512 bytes. Use the LoadInEP/ReadOutEP functions for initial DMA configuration. This option is not supported for PSoC 5 silicon.

PSoC does not support DMA transactions directly between USB endpoints and other peripherals. All DMA transactions involving USB endpoints (in and out) must terminate or originate with main system memory.

Applications requiring DMA transactions directly between USB endpoints and other peripherals must use two DMA transactions. The two transactions move data to main system memory as an intermediate step between the USB endpoint and the other peripheral.

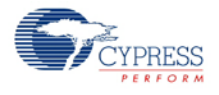

### **Device Descriptor**

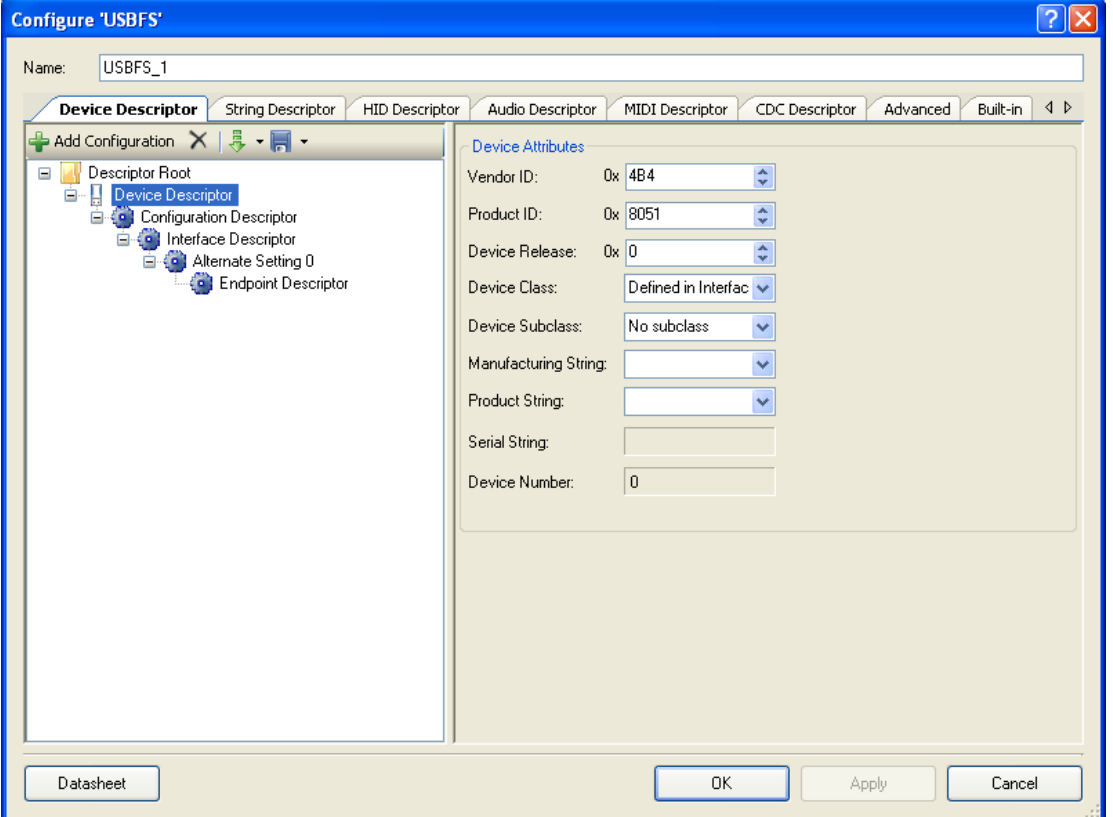

#### **Device Attributes**

**Vendor ID** – Your company USB vendor ID (obtained from USB-IF)

**Note** Vendor ID 0x4B4 is a Cypress-only VID and may be used for development purposes only. Products cannot be released using this VID; you must obtain your own VID.

- **Product ID** Your specific product ID
- **Device Release** Your specific device release (device ID)
- **Device Class** Device class is defined in **Interface Descriptor**, **CDC**, or **Vendor-Specific**
- **Device Subclass** Dependent upon **Device Class**
- **Manufacturing String** Manufacturer-specific description string to be displayed when the device is attached.
- **Product String** Product-specific description string to be displayed when the device is attached.
- **Serial String**

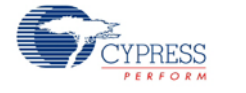

**Device Number** – Index number of the device in the array of devices.

### **Configuration Descriptor**

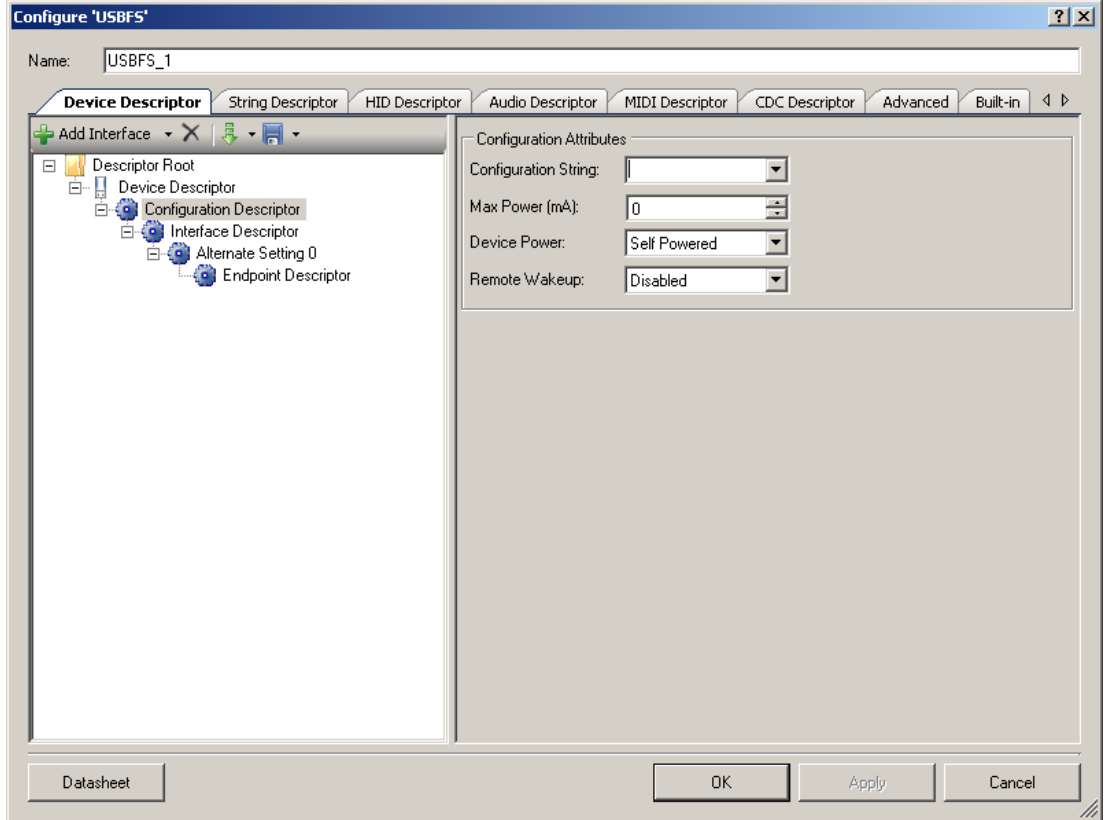

### **Configuration Attributes**

- **Configuration string**
- Max Power (mA) Enter the maximum power consumption of the USB device from the bus when the device is fully operational, in this specific configuration.

**Note** The **Device Power** parameter reports whether the configuration is bus powered or self powered. Device status reports whether the device is currently self powered. If a device is disconnected from its external power source, it updates device status to indicate that it is no longer self powered. A device cannot increase its power draw from the bus, when it loses its external power source, beyond the amount reported by its configuration.

- **Device Power Bus Powered** or **Self Powered** device. The USBFS does not support both settings simultaneously.
- **Remote Wakeup Enabled** or **Disabled**

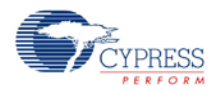

### **Interface Descriptor**

This level is used to add and delete Interface Alternate Settings. The interfaces are configured in the Alternate Setting.

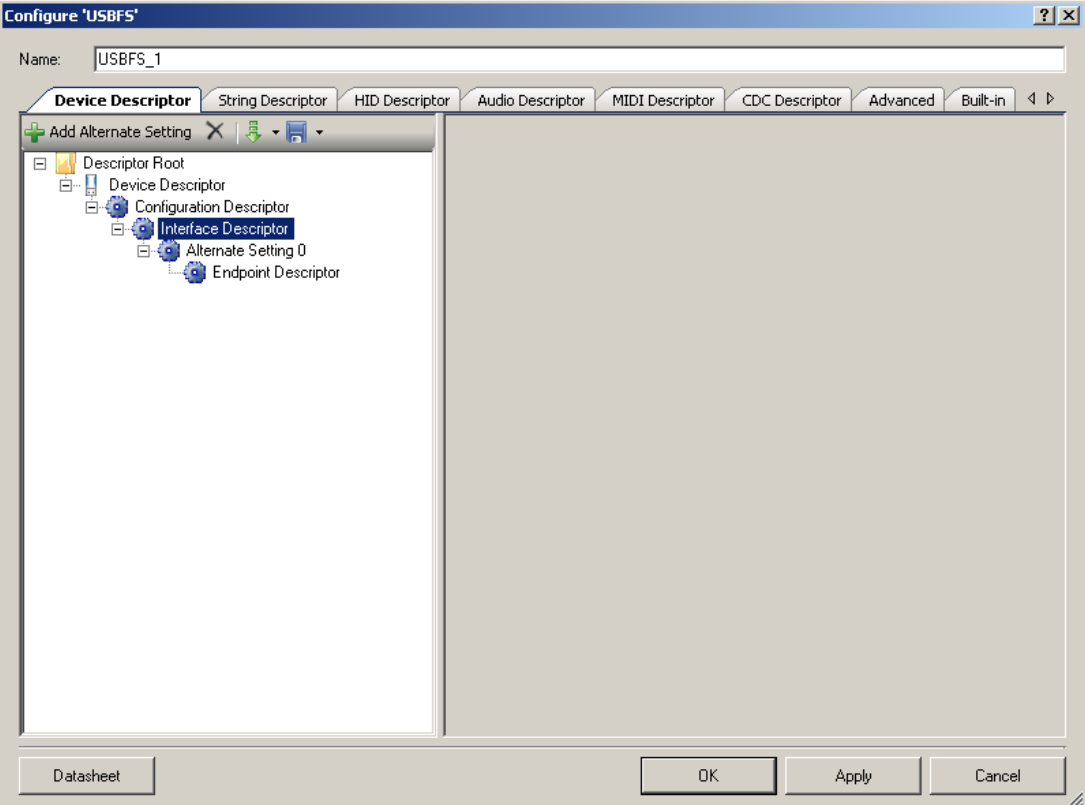

**Alternate Setting 0** is automatically provided to configure your device. If your device uses isochronous endpoints, note that the USB 2.0 specification requires that no device default interface settings can include any isochronous endpoints with nonzero data payload sizes. This is specified using **Max Packet Size** in the **Endpoint Descriptor**.

For isochronous devices, use an alternate interface setting other than the default Alternate Setting 0 to specify nonzero data payload sizes for isochronous endpoints. Additionally, if your isochronous endpoints have a large data payload, you should use additional alternate configurations or interface settings to specify a range of data payload sizes. This increases the chance that the device can be used successfully in combination with other USB devices.

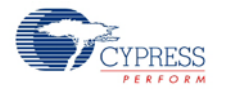

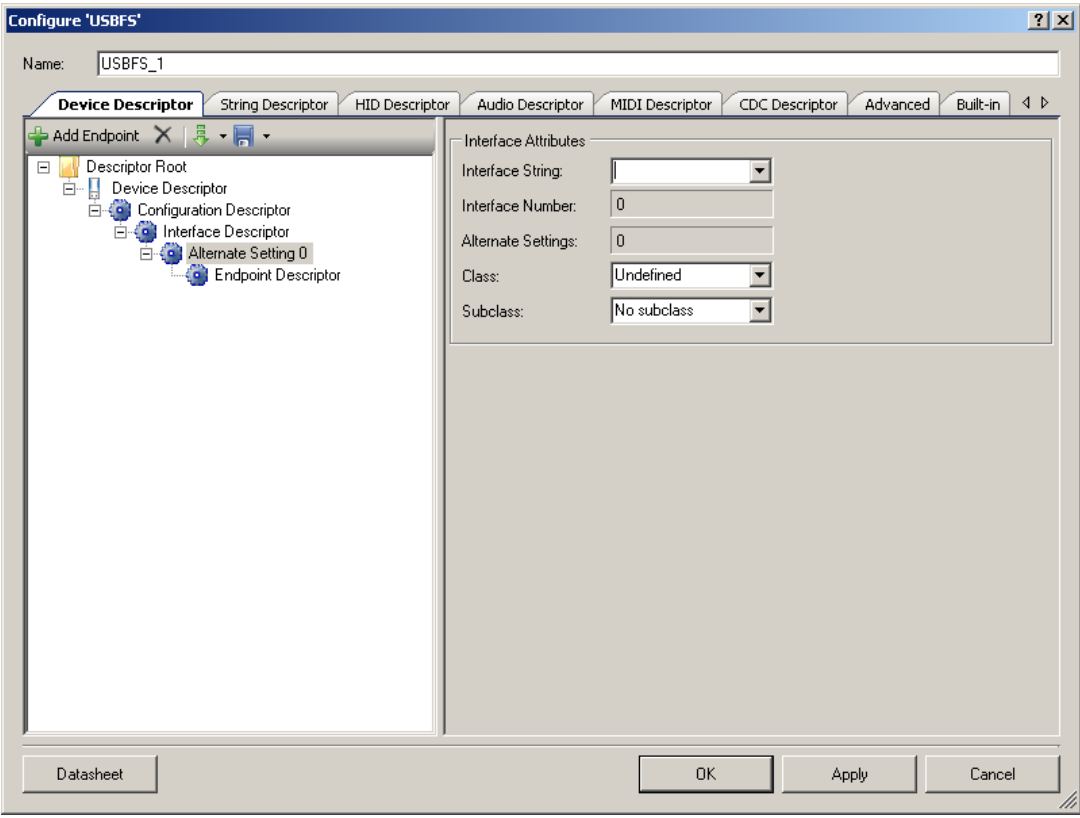

## **Interface Descriptor—Alternate Settings**

### **Interface Attributes**

- **Interface String**
- **Interface Number** Computed by the customizer.
- **Alternate Settings** Computed by the customizer.
- **Class HID**, **Vendor Specific**, or **Undefined**
- **Subclass** Dependent on the selected class

**Note** String descriptors are optional. If a device does not support string descriptors, all references to string descriptors within the device, configuration, and interface descriptors must be set to zero.

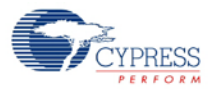

### **HID Class Descriptor**

The HID Class Descriptor item does not display by default. It is used to add a HID Report to the Alternate Setting.

### **To Add HID Class Descriptor**

- 1. Select an **Alternate Setting** item in the **Descriptor Root** tree.
- 2. Under **Interface Attributes** on the right, select **HID** for the **Class** field.

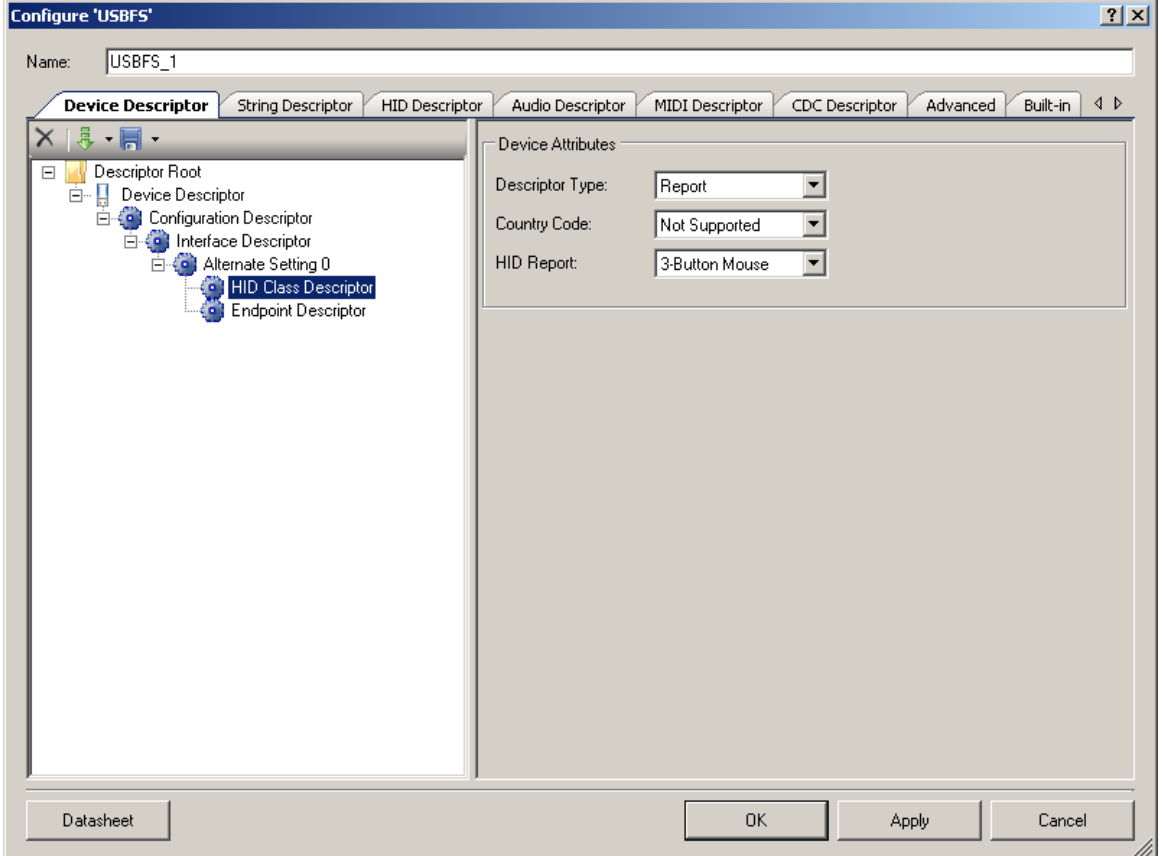

### **Device Attributes**

- **Descriptor Type** Constant name identifying type of class descriptor
- **Country Code** Numeric expression identifying country code of the localized hardware
- **HID Report** List of available report descriptors. Report descriptors are taken from the HID **Descriptor** tab. This field is required.

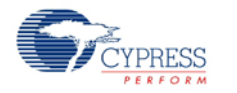

### **Endpoint Descriptor**

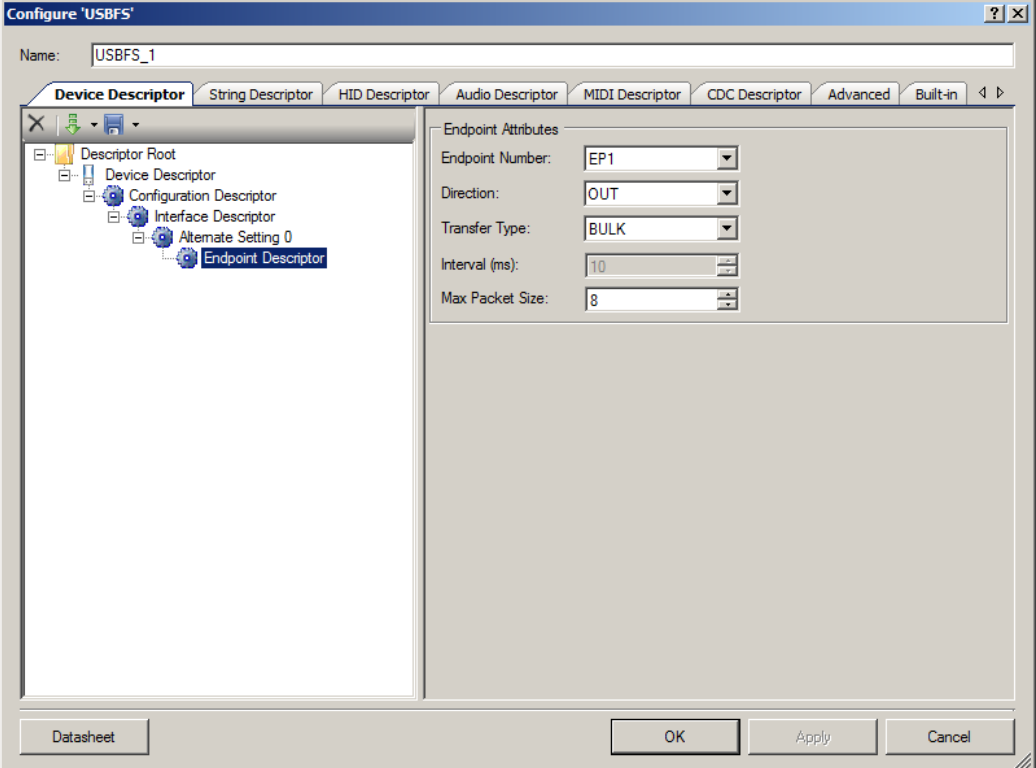

### **Endpoint Attributes**

- **Endpoint Number**
- **Direction** Input or Output. USB transfers are host centric; therefore, IN refers to transfers to the host; **OUT** refers to transfers from the host.
- **Transfer Type** Control (**CONT**), Interrupt (**INT**), Bulk (**BULK**), or Isochronous Data (**ISOC**) transfers
- Interval (ms) Polling interval specific to this endpoint. A full-speed endpoint can specify a period from 1 ms to 255 ms.
- Max Packet Size (bytes) For a full-speed device the Max Packet Size is 64 bytes for bulk or interrupt endpoints and 512 (1023 for Automatic DMA mode) bytes for isochronous endpoints. For full-speed device bulk endpoints only 8-, 16-, 32-, and 64-byte values are allowed.

The maximum packet size for the isochronous endpoints is limited by the local memory size in the Manual Memory Management mode of operation, while the DMA w/Automatic Memory Management mode of operation has no such limitation. This is because the local memory is treated as a temporary buffer.

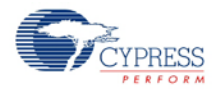

### **Import and Save Tool Buttons**

The **Save** button allows you to save information about the component configuration into an XML configuration file. In the drop-down list you can choose either **Save Current Descriptor** or **Save Root Descriptor**. The first option saves the configuration of the selected descriptor. The second option saves the whole device descriptor tree.

The **Import** button allows you to import the descriptor configuration. In the drop-down list you can choose either **Import Current Descriptor** or **Import Root Descriptor**. The first option loads the configuration of the selected descriptor. The second option loads the tree of descriptors. In this case, previously configured descriptors are not removed.

**Note** The same **Import** and **Save** tool buttons are present on the other descriptors tabs: **HID Descriptor**, **Audio Descriptor**, and **CDC Descriptor**. They are used to save and import descriptor configurations that are configured on those tabs.

# **String Descriptor Tab**

#### **String Descriptors**

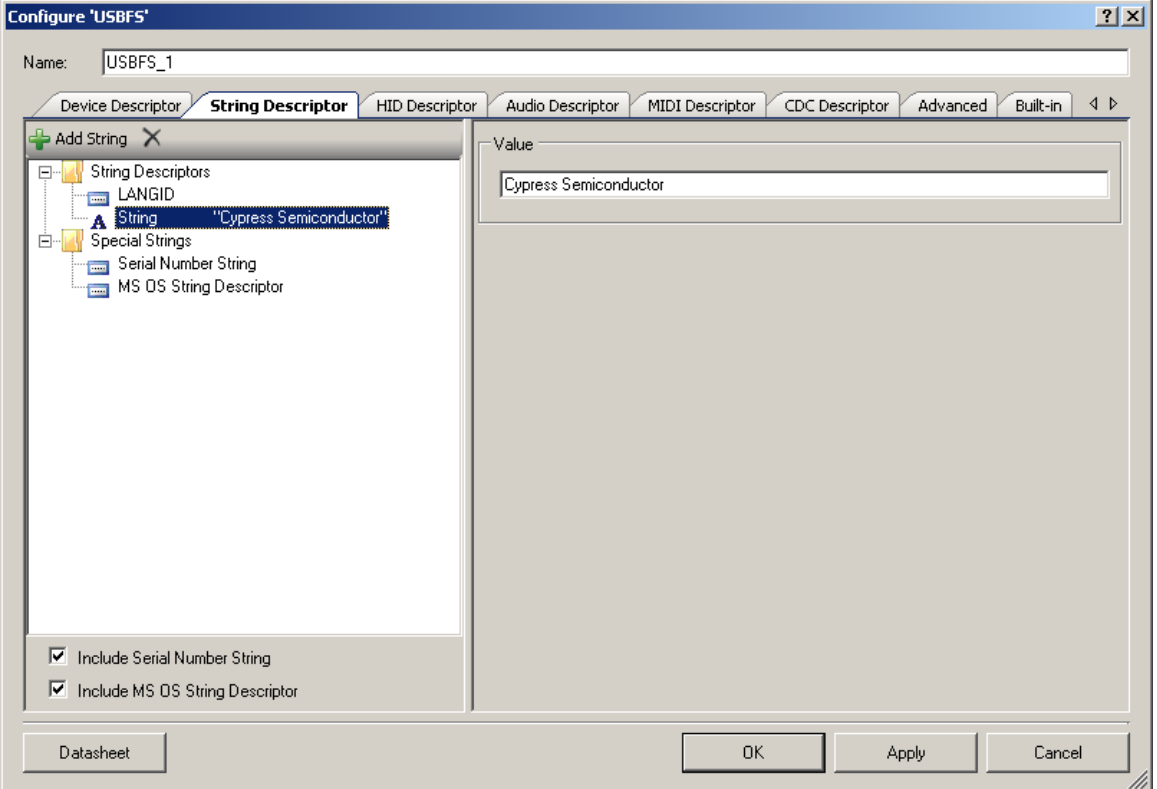

- **LANGID** Language ID selection
- **String** Value of string descriptor

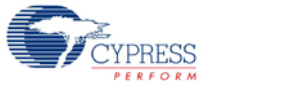

### **Serial Number String**

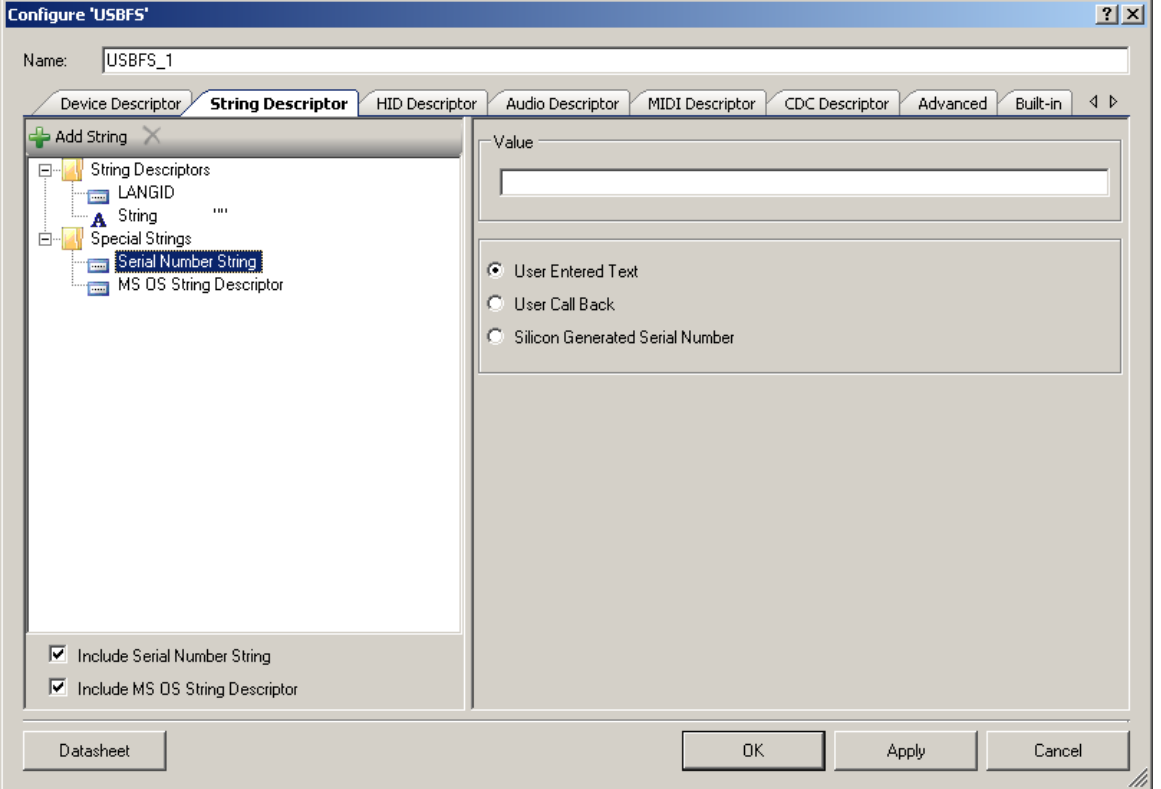

- **Value** Default string
- **User Entered Text** Enables the **Value** text box
- **User Call Back** The USBFS\_SerialNumString() function sets the pointer to use the usergenerated serial number string descriptor. The application firmware may supply the source of the USB device descriptor's serial number string during run time.
- **Silicon Generated Serial Number** This number is applied to non-volatile memory in the device at manufacturing time. It is not guaranteed to be unique.

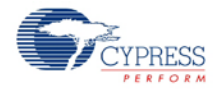

# **MS OS String Descriptor**

Microsoft OS Descriptors provide a way for USB devices to supply additional configuration information to the latest Microsoft operating systems.

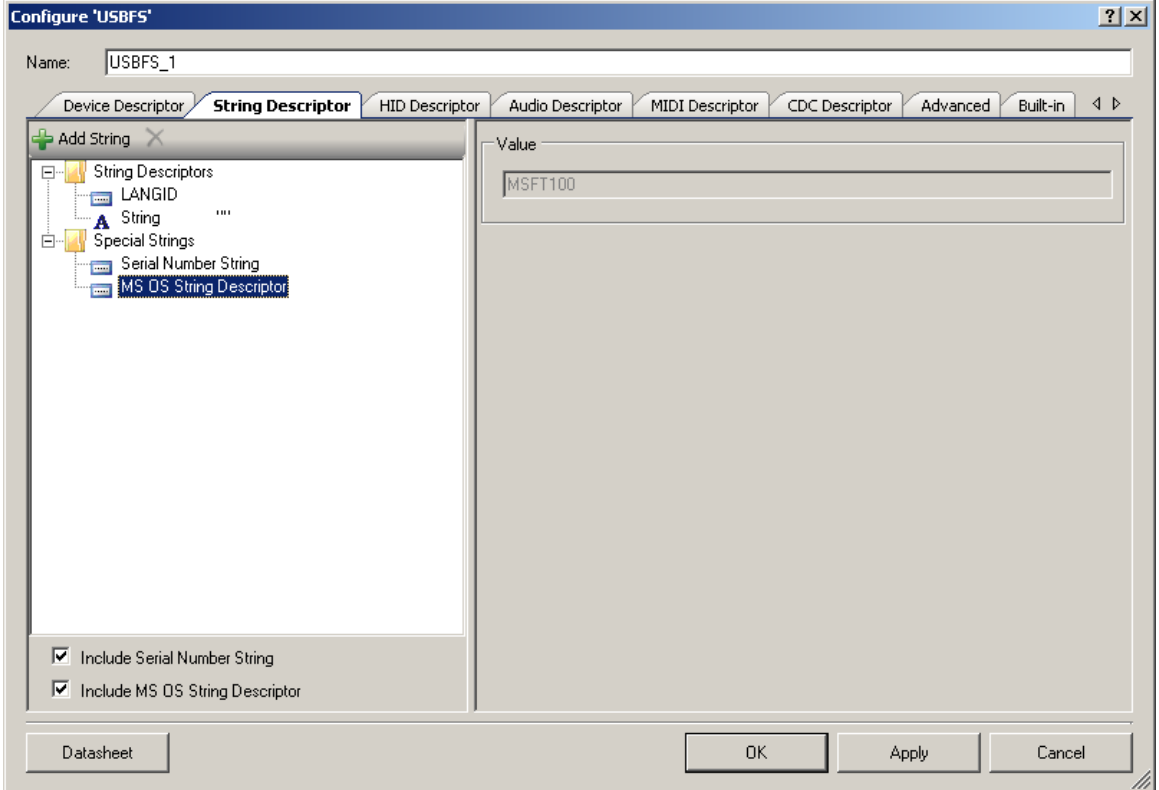

**Value** – Constant string **MSFT100**

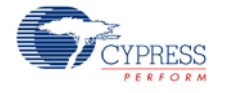

# **HID Descriptor Tab**

The **HID Descriptor** tab allows you to quickly build HID descriptors for your device. Use the **Add Report** button to add and configure HID Report Descriptors.

## **HID Descriptors**

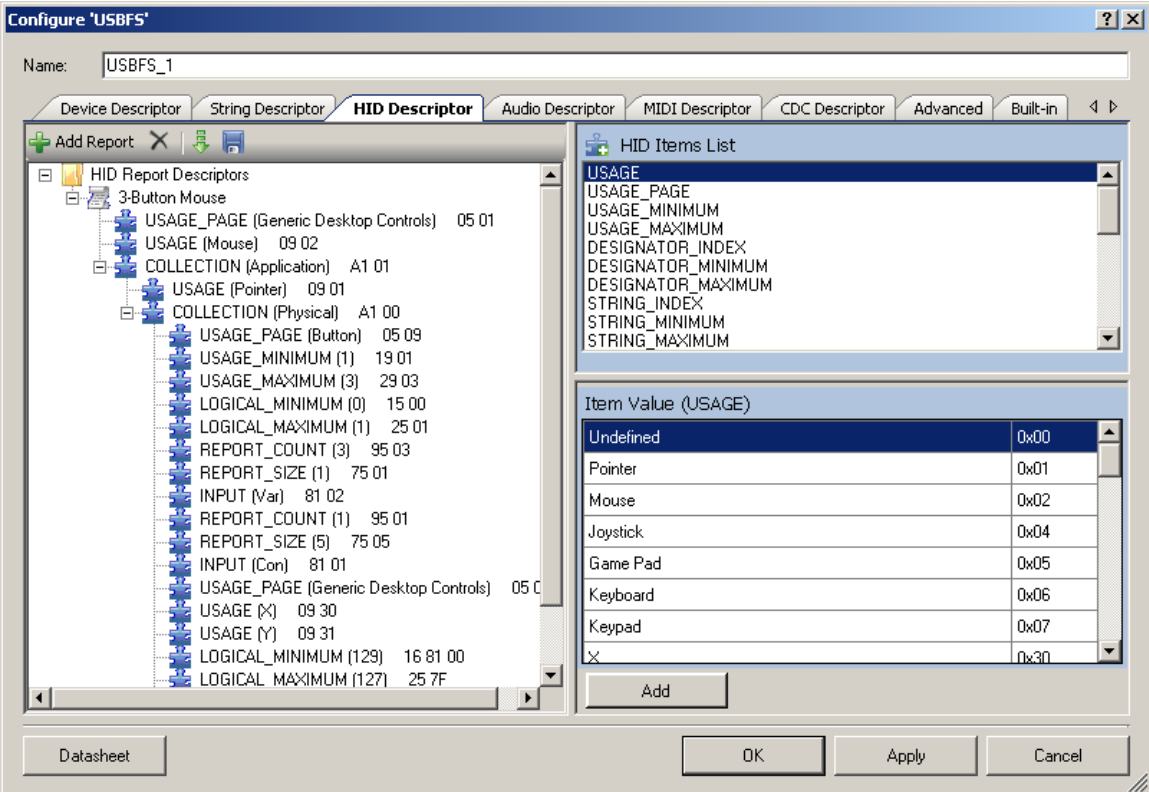

- **HID Items List** Items to add in the HID report
- **Item Value** Value of the item that is selected either in **HID Items List** or in the tree

## **Audio Descriptor Tab**

The **Audio Descriptor** tab is used to add and configure audio interface descriptors. See the [Audio Descriptor Tab](#page-38-1) section under [USBFS Audio](#page-38-0) for more information.

# **MIDI Descriptor Tab**

The **MIDI Descriptor** tab is used to add and configure MIDI Streaming interface descriptors. See the [MIDI Descriptor Tab](#page-44-0) section under [USBFS MIDI](#page-42-0) for more information.

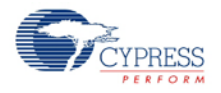

# **CDC Descriptor Tab**

The **CDC Descriptor** tab is used to add and configure communications and data interface descriptors.

See the [CDC Descriptor Tab](#page-51-0) section in [USBUART](#page-50-0) for more information.

# **Advanced Tab**

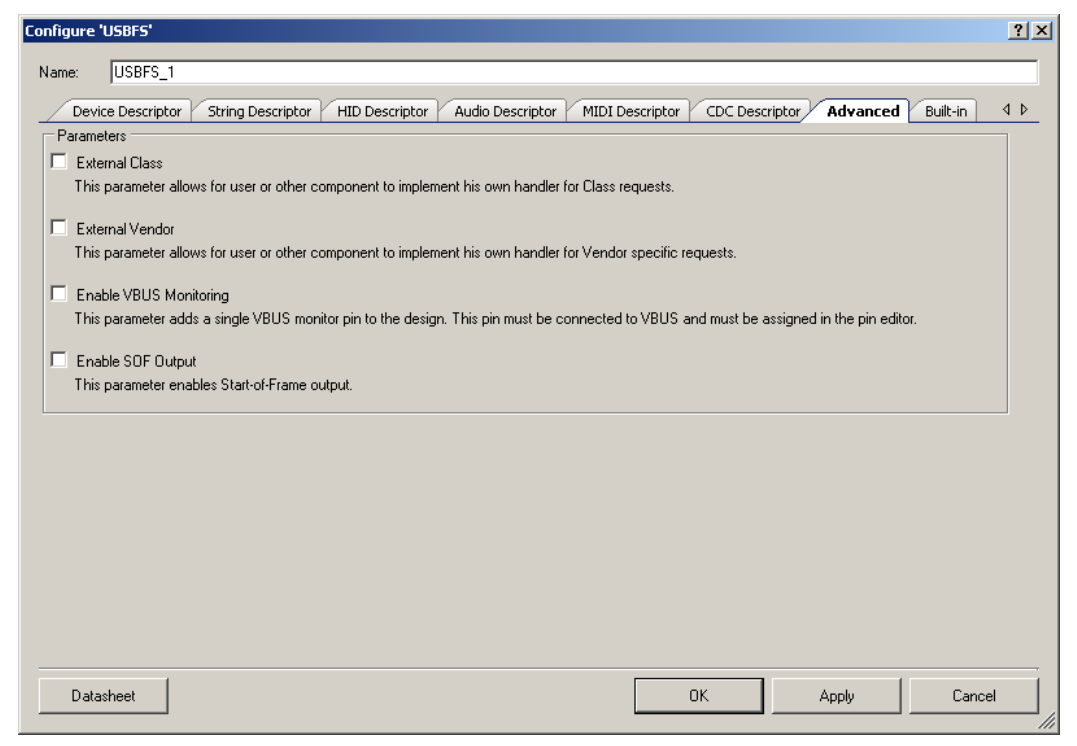

### **External Class**

This parameter allows for the user firmware, or other components at the solutions level, to manage the class requests. The USBFS\_DispatchClassRqst() function should be implemented if this parameter is enabled.

### **External Vendor**

This parameter allows for the user firmware, or other components at the solutions level, to manage the vendor-specific requests. The USBFS\_HandleVendorRqst() function should be implemented if this parameter is enabled.

### **Enable VBUS Monitoring**

The USB specification requires that no device supplies current on VBUS at its upstream facing port at any time. To meet this requirement, the device must monitor for the presence or absence of VBUS and remove power from the D+/D– pull-up resistor if VBUS is absent.

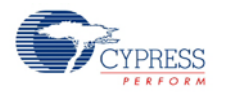

For bus-powered designs, power will obviously be removed when the USB cable is removed from a host; however, for self-powered designs it is imperative for proper operation and USB certification that your device complies with this requirement.

This parameter adds a single VBUS monitor pin to the design. By default, the drive mode of this pin is configured to High Impedance Digital, and could be set to a different mode by using the pin-specific API USBFS\_VBUS\_SetDriveMode(). This pin must be connected to the VBUS through the resistive network and must be assigned in the Pin Editor. An example schematic is shown in the following figure.

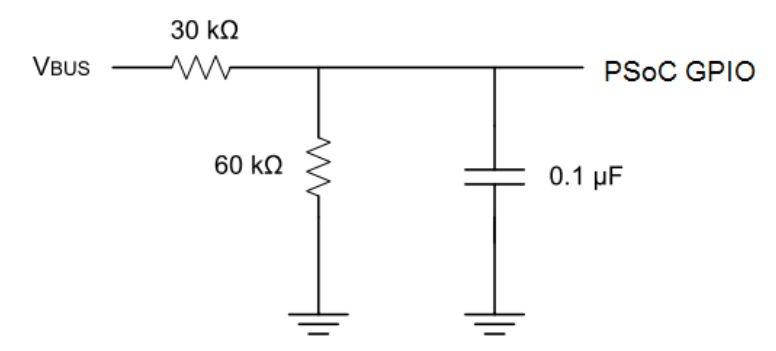

The monitoring pin can also be directly connected to VBUS, if it is assigned to a SIO port in the PSoC Creator Pin Editor. This is due to the hot swap capabilities of the SIO.

The USBFS VBusPresent() function returns the status of the VBUS. See the USB Compliance [for Self-Powered Devices](#page-36-0) section for additional information.

### **Enable SOF Output**

This parameter enables the Start-of-Frame output.

# **Clock Settings**

The USB hardware block requires that system clocks be configured through the PSoC Creator Design-Wide Resources Clock Editor. Clock settings have the following requirements when using the USBFS component:

- The USB Clock must be enabled.
- The ILO must be set to 100 kHz.
- If the selected device is PSoC 5, the Bus Clock cannot be slower than 33 MHz [for Master Clock, select "PLL\_OUT (33.000 MHz)"].
- If the selected device is PSoC 5, the IMO must be sourced from the external 24-MHz XTAL.

There are different ways to configure the system clocks to comply with these requirements. [Figure 1](#page-16-0) and [Figure 2](#page-16-1) show the set of options you may use. Your design may require different settings.

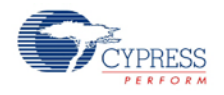

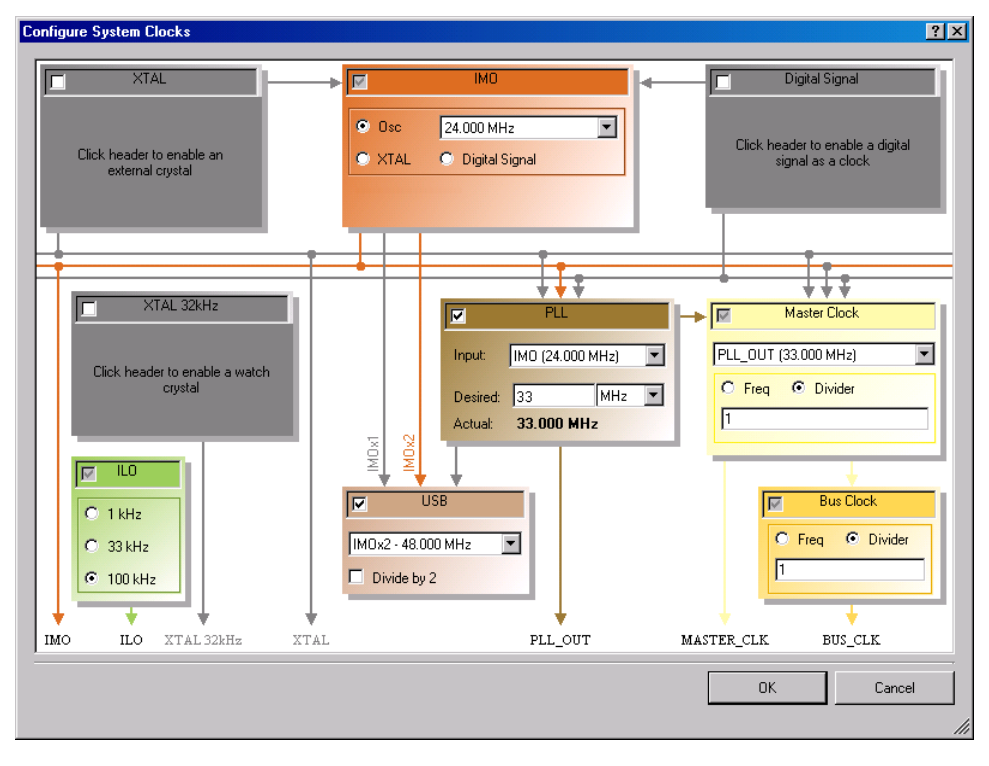

<span id="page-16-0"></span>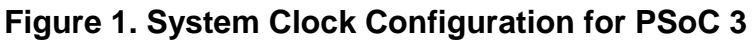

<span id="page-16-1"></span>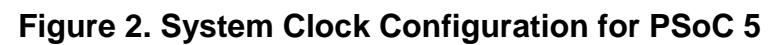

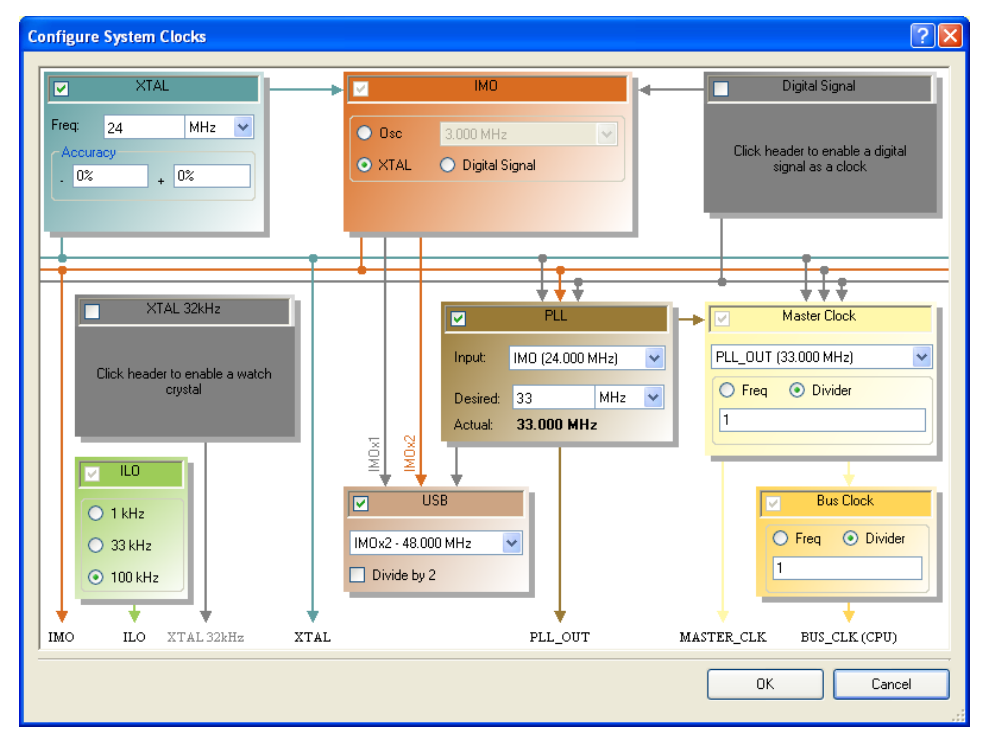

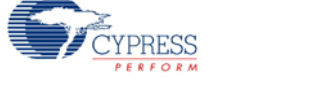

# **Application Programming Interface**

Application Programming Interface (API) routines allow you to configure the component using software. The following table lists and describes the interface to each function. The subsequent sections discuss each function in more detail.

By default, PSoC Creator assigns the instance name "USBFS\_1" to the first instance of a component in a given design. You can rename it to any unique value that follows the syntactic rules for identifiers. The instance name becomes the prefix of every global function name, variable, and constant symbol. For readability, the instance name used in the following table is "USBFS."

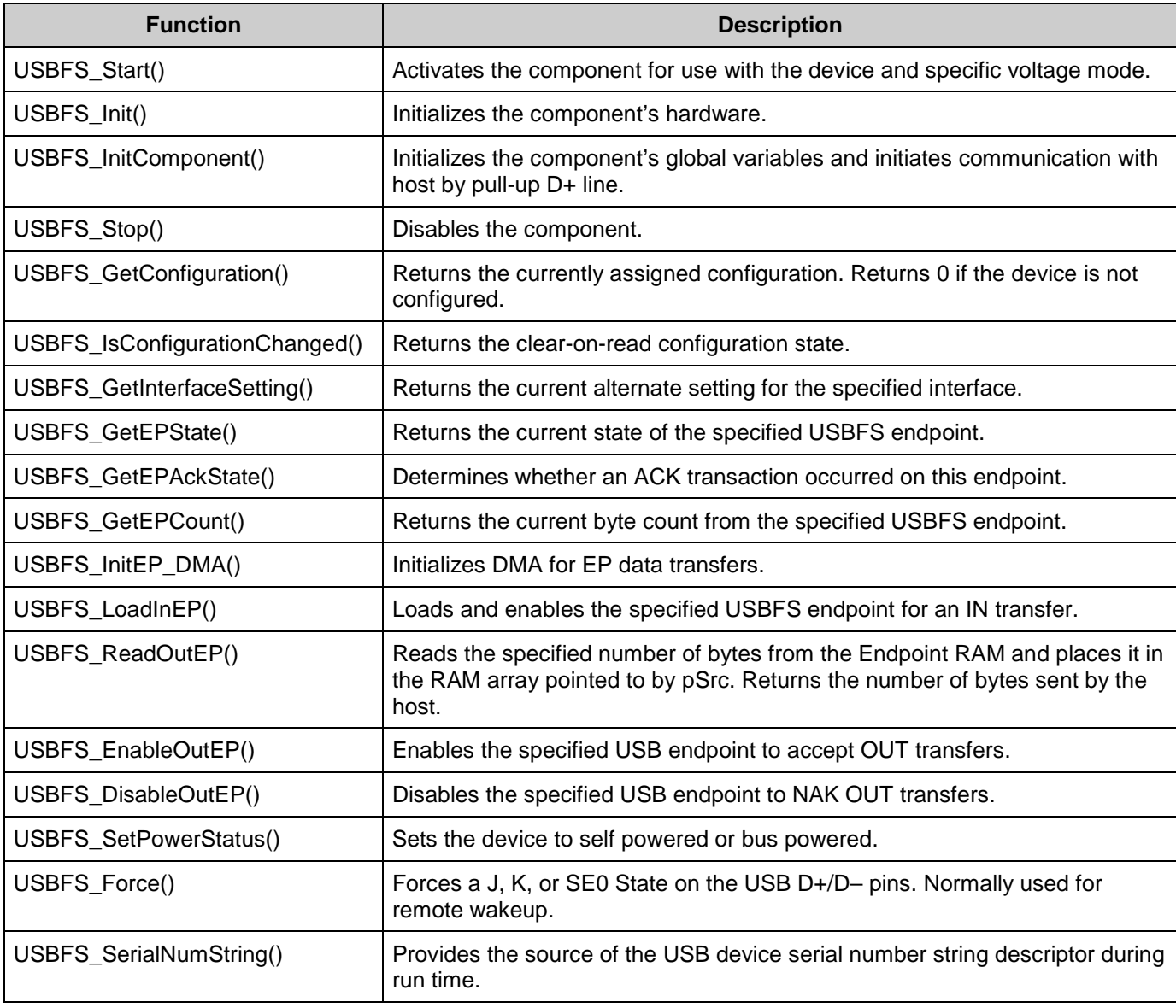

# **Basic USBFS Device APIs**

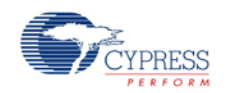

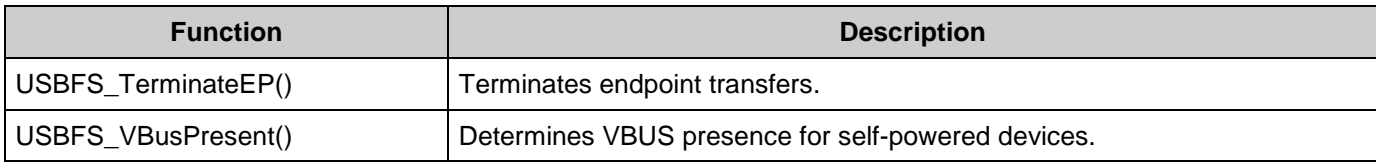

## **Global Variables**

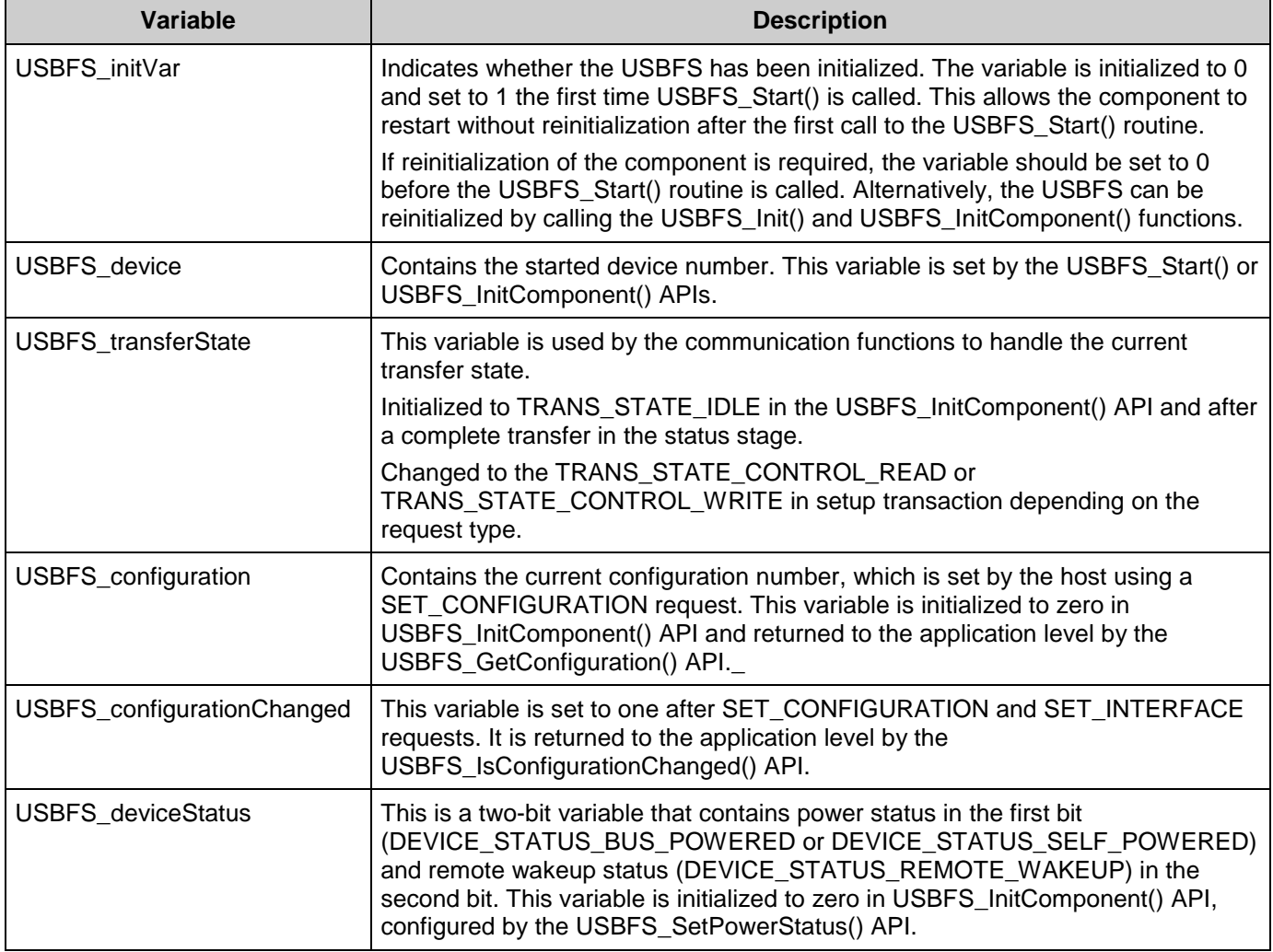

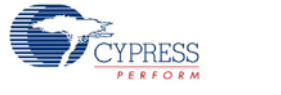

#### **void USBFS\_Start(uint8 device, uint8 mode)**

- **Description:** This function performs all required initialization for the USBFS component.
- **Parameters:** uint8 device: Contains the device number of the desired device descriptor. The device number can be found in the Device Descriptor Tab of Configure dialog, under the settings of desired Device Descriptor, in the **Device Number** field.

uint8 mode: Operating voltage. This determines whether the voltage regulator is enabled for 5-V operation or if pass-through mode is used for 3.3-V operation. Symbolic names and their associated values are given in the following table.

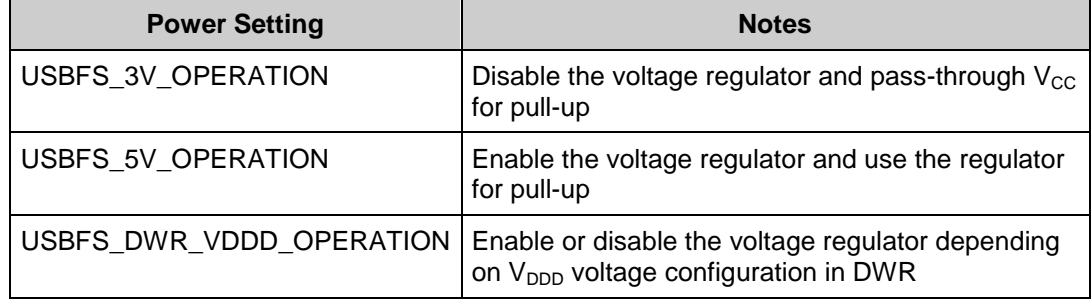

**Return Value:**

**Side Effects:** None

None

#### **void USBFS\_Init(void)**

- **Description:** This function initializes or restores the component according to the customizer Configure dialog settings. It is not necessary to call USBFS\_Init() because the USBFS\_Start() routine calls this function and is the preferred method to begin component operation.
- **Parameters:** None
- **Return Value:** None
- **Side Effects:** None

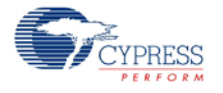

### **void USBFS\_InitComponent(uint8 device, uint8 mode)**

- **Description:** This function initializes the component's global variables and initiates communication with the host by pull-up D+ line.
- **Parameters:** uint8 device: Contains the device number of the desired device descriptor. The device number can be found in the Device Descriptor Tab of Configure dialog, under the settings of desired Device Descriptor, in the **Device Number** field.

uint8 mode: Operating voltage. This determines whether the voltage regulator is enabled for 5-V operation or if pass-through mode is used for 3.3-V operation. Symbolic names and their associated values are given in the following table.

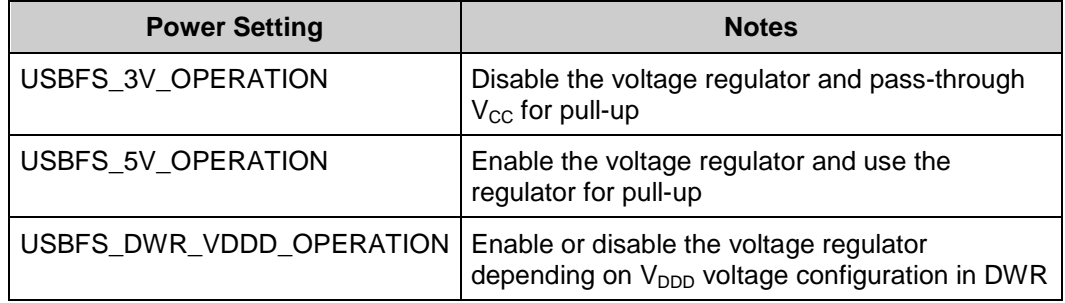

**Return Value:** None

**Side Effects:** None

#### **void USBFS\_Stop(void)**

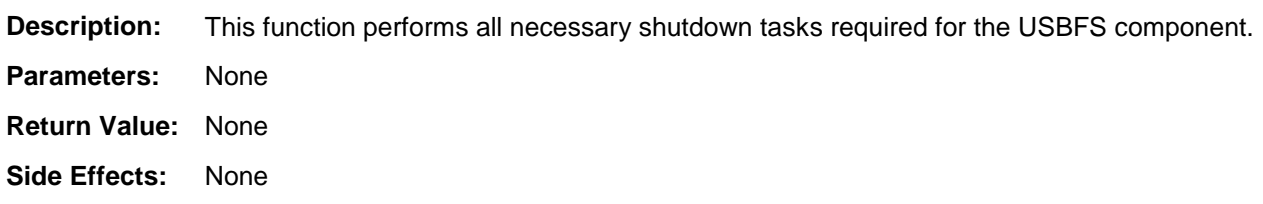

### **uint8 USBFS\_GetConfiguration(void)**

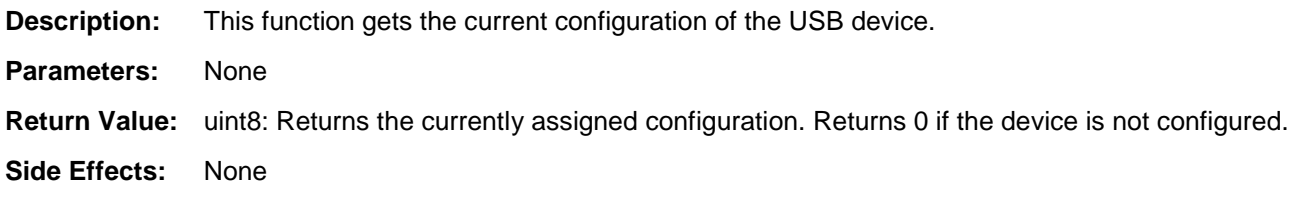

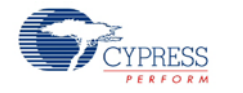

### **uint8 USBFS\_IsConfigurationChanged(void)**

**Description:** This function returns the clear-on-read configuration state. It is useful when the PC sends double SET\_CONFIGURATION requests with the same configuration number.

**Parameters:** None

**Return Value:** uint8: Returns a nonzero value when a new configuration has been changed; otherwise, it returns zero.

**Side Effects:** None

#### **uint8 USBFS\_GetInterfaceSetting(uint8 interfaceNumber)**

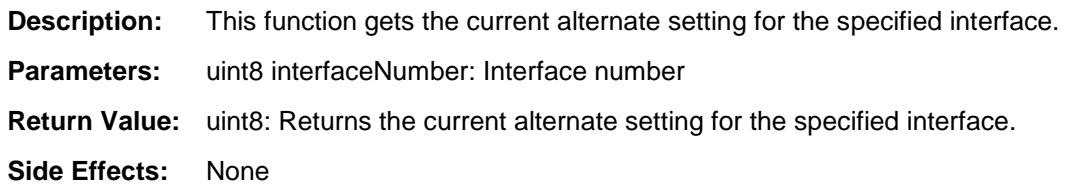

#### **uint8 USBFS\_GetEPState(uint8 epNumber)**

**Description:** This function returns the state of the requested endpoint.

**Parameters:** uint8 epNumber: Data endpoint number

**Return Value:** uint8: Returns the current state of the specified USBFS endpoint. Symbolic names and their associated values are given in the following table. Use these constants whenever you write code to change the state of the endpoints, such as ISR code, to handle data sent or received.

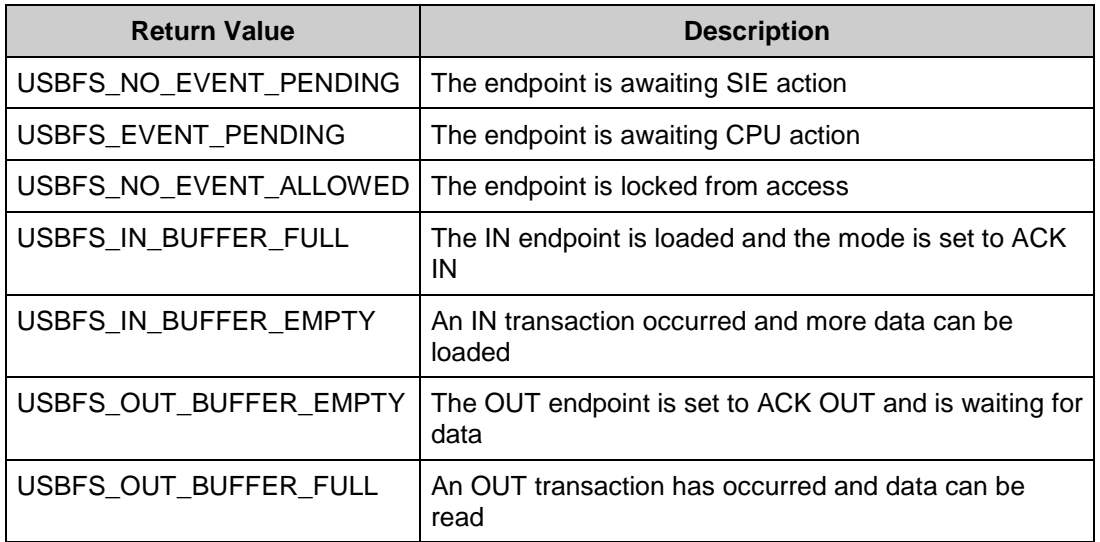

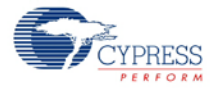

### **uint8 USBFS\_GetEPAckState(uint8 epNumber)**

**Description:** This function determines whether an ACK transaction occurred on this endpoint by reading the ACK bit in the control register of the endpoint. It does not clear the ACK bit. **Parameters:** uint8 epNumber: Contains the data endpoint number. **Return Value:** uint8: If an ACKed transaction occurred, this function returns a nonzero value. Otherwise, it returns zero.

**Side Effects:** None

### **uint16 USBFS\_GetEPCount(uint8 epNumber)**

- **Description:** This function returns the transfer count for the requested endpoint. The value from the count registers includes two counts for the two-byte checksum of the packet. This function subtracts the two counts.
- **Parameters:** uint8 epNumber: Contains the data endpoint number.
- **Return Value:** uint16: Returns the current byte count from the specified USBFS endpoint or 0 for an invalid endpoint.
- **Side Effects:** None

#### **void USBFS\_InitEP\_DMA(uint8 epNumber, uint8 \*pData)**

**Description:** This function allocates and initializes a DMA channel to be used by the USBFS\_LoadInEP() or USBFS\_ReadOutEP() APIs for data transfer. It is available when the Endpoint Memory Management parameter is set to DMA. This function is automatically called from the USBFS\_LoadInEP() and USBFS\_ReadOutEP() APIs. **Parameters:** uint8 epNumber: Contains the data endpoint number. uint8 \*pData: Pointer to a data array that is related to the EP transfers.

**Return Value:** None

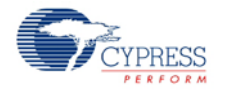

### **void USBFS\_LoadInEP(uint8 epNumber, uint8 \*pData, uint16 length)**

**Description:** Manual mode: This function loads and enables the specified USB data endpoint for an IN data transfer.

#### **Manual DMA:**

- Configures DMA for a data transfer from data RAM to endpoint RAM.
- **Generates request for a transfer.**

#### **Automatic DMA:**

- Configures DMA. This is required only once, so it is done only when parameter pData is not NULL. When the pData pointer is NULL, the function skips this task.
- **Sets Data ready status: This generates the first DMA transfer and prepares data in** endpoint RAM memory.

Parameters: uint8 epNumber: Contains the data endpoint number.

uint8 \*pData: Pointer to a data array from which the data for the endpoint space is loaded.

uint16 length: The number of bytes to transfer from the array and then send as a result of an IN request. Valid values are between 0 and 512 (1023 for Automatic DMA mode).

**Return Value:** None

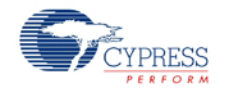

#### **uint16 USBFS\_ReadOutEP(uint8 epNumber, uint8 \*pData, uint16 length)**

**Description:** Manual mode: This function moves the specified number of bytes from endpoint RAM to data RAM. The number of bytes actually transferred from endpoint RAM to data RAM is the lesser of the actual number of bytes sent by the host or the number of bytes requested by the wCount parameter.

#### **Manual DMA:**

- Configure DMA for a transfer data from endpoint RAM to data RAM.
- Generate request for a transfer.
- After the USB\_ReadOutEP() API and before the expected data use it must wait for the DMA transfer to complete. For example, by checking EPstate:

```
 while (USBFS_GetEPState(OUT_EP) == USB_OUT_BUFFER_FULL);
```
#### **Automatic DMA:**

- **Configure DMA. This is required only once.**
- **Parameters:** uint8 epNumber: Contains the data endpoint number.

uint8 \*pData: Pointer to a data array to which the data from the endpoint space is loaded.

uint16 length: The number of bytes to transfer from the USB OUT endpoint and load into data array. Valid values are between 0 and 512 (1023 for Automatic DMA mode). The function moves fewer than the requested number of bytes if the host sends fewer bytes than requested.

**Return Value:** uint16: Number of bytes received

**Side Effects:** None

#### **void USBFS\_EnableOutEP(uint8 epNumber)**

- **Description:** This function enables the specified endpoint for OUT transfers. Do not call this function for IN endpoints.
- **Parameters:** uint8 epNumber: Contains the data endpoint number.
- **Return Value:** None
- **Side Effects:** None

#### **void USBFS\_DisableOutEP(uint8 epNumber)**

- **Description:** This function disables the specified USBFS OUT endpoint. Do not call this function for IN endpoints.
- **Parameters:** uint8 epNumber: Contains the data endpoint number.
- **Return Value:** None
- **Side Effects:** None

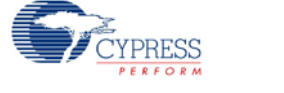

#### **void USBFS\_SetPowerStatus(uint8 powerStatus)**

- **Description:** This function sets the current power status. The device replies to USB GET\_STATUS requests based on this value. This allows the device to properly report its status for USB Chapter 9 compliance. Devices can change their power source from self powered to bus powered at any time and report their current power source as part of the device status. You should call this function any time your device changes from self powered to bus powered or vice versa, and set the status appropriately.
- **Parameters:** uint8 powerStatus: Contains the desired power status, one for self powered or zero for bus powered. Symbolic names and their associated values are given here:

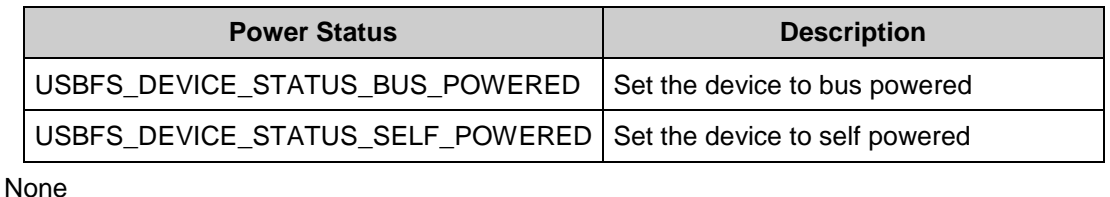

**Return Value:**

**Side Effects:** None

#### **void USBFS\_Force(uint8 state)**

- **Description:** This function forces a USB J, K, or SE0 state on the D+/D– lines. It provides the necessary mechanism for a USB device application to perform a USB Remote Wakeup. For more information, see the USB 2.0 Specification for details on Suspend and Resume.
- **Parameters:** uint8 state: A byte indicating which of the four bus states to enable. Symbolic names and their associated values are listed here:

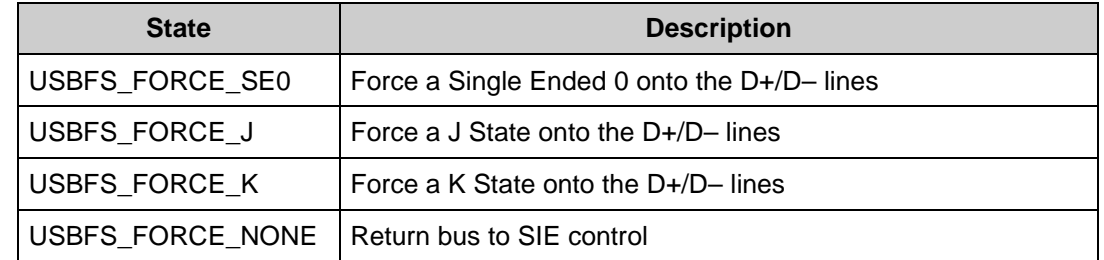

**Return Value:**

**Side Effects:** None

None

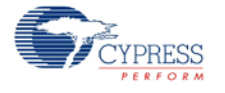

### **void USBFS\_SerialNumString(uint8 \*snString)**

**Description:** This function is available only when the **User Call Back** option in the **Serial Number String** descriptor properties is selected. Application firmware can provide the source of the USB device serial number string descriptor during run time. The default string is used if the application firmware does not use this function or sets the wrong string descriptor. **Parameters:** uint8 \*snString: Pointer to the user-defined string descriptor. The string descriptor should meet the *Universal Serial Bus Specification revision 2.0* chapter 9.6.7 **Return Value:** None **Side Effects:** None

### **void USBFS\_TerminateEP(uint8 epNumber)**

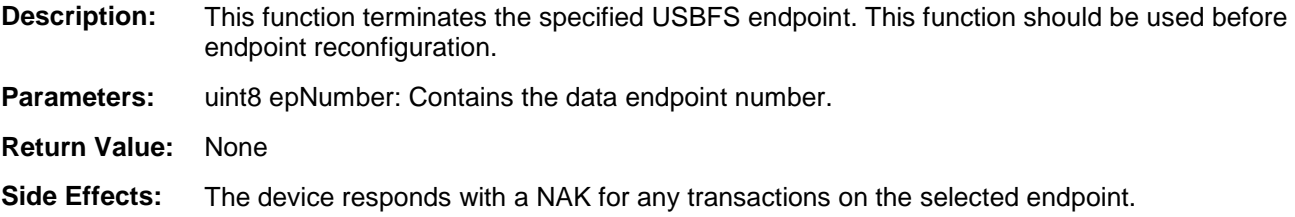

#### **uint8 USBFS\_VBusPresent(void)**

**Description:** Determines VBUS presence for self-powered devices. This function is available when the VBUS Monitoring option is enabled in the Advanced tab.

**Parameters:** None

**Return Value:** The return value can be the following:

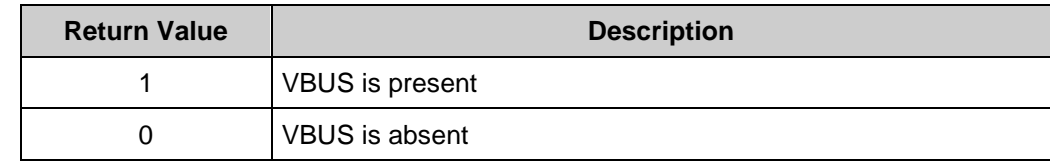

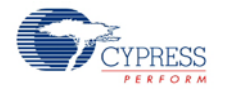

# **Human Interface Device (HID) Class Support**

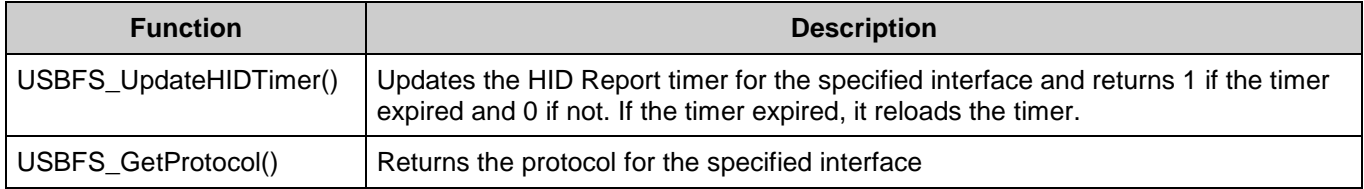

### **Global Variables**

If your HID descriptor contains reports, the Customizer creates a report storage area for data reports from the HID class device. It creates separate report areas for IN, OUT, and FEATURE reports. This area is sufficient for the case where no Report ID item tags are present in the HID Report descriptor as well as for multiple Report IDs per report type.

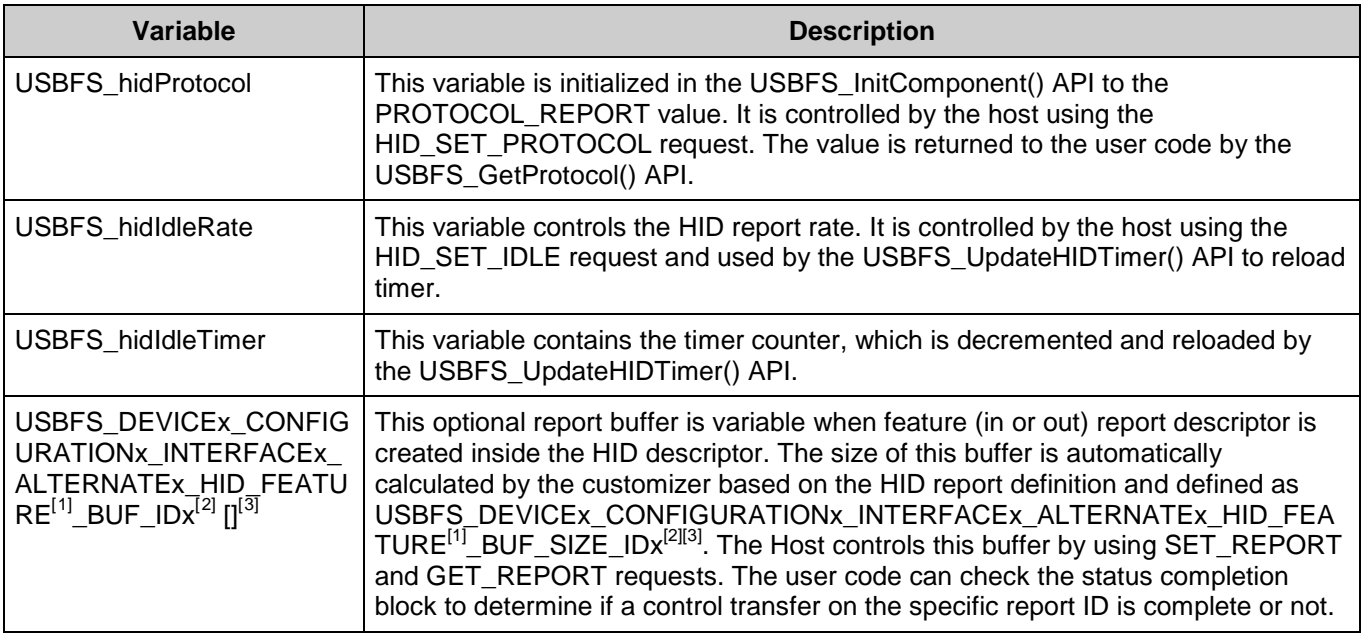

<span id="page-27-2"></span> $3$ . The "x" symbol in the name depends on the associated device, configuration, interface and alternate setting number taken from Descriptor Root in the customizer.

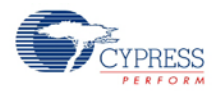

 $\overline{a}$ 

<span id="page-27-0"></span><sup>&</sup>lt;sup>1</sup>. The "FEATURE" field in the variable name represents the report type and will be changed to "IN" or "OUT" for the IN or OUT reports.

<span id="page-27-1"></span><sup>&</sup>lt;sup>2</sup>. The "\_IDx" field in the variable name is present only when report ID is specified in the report descriptor and the "x" symbol will be changed to the associated report ID number.

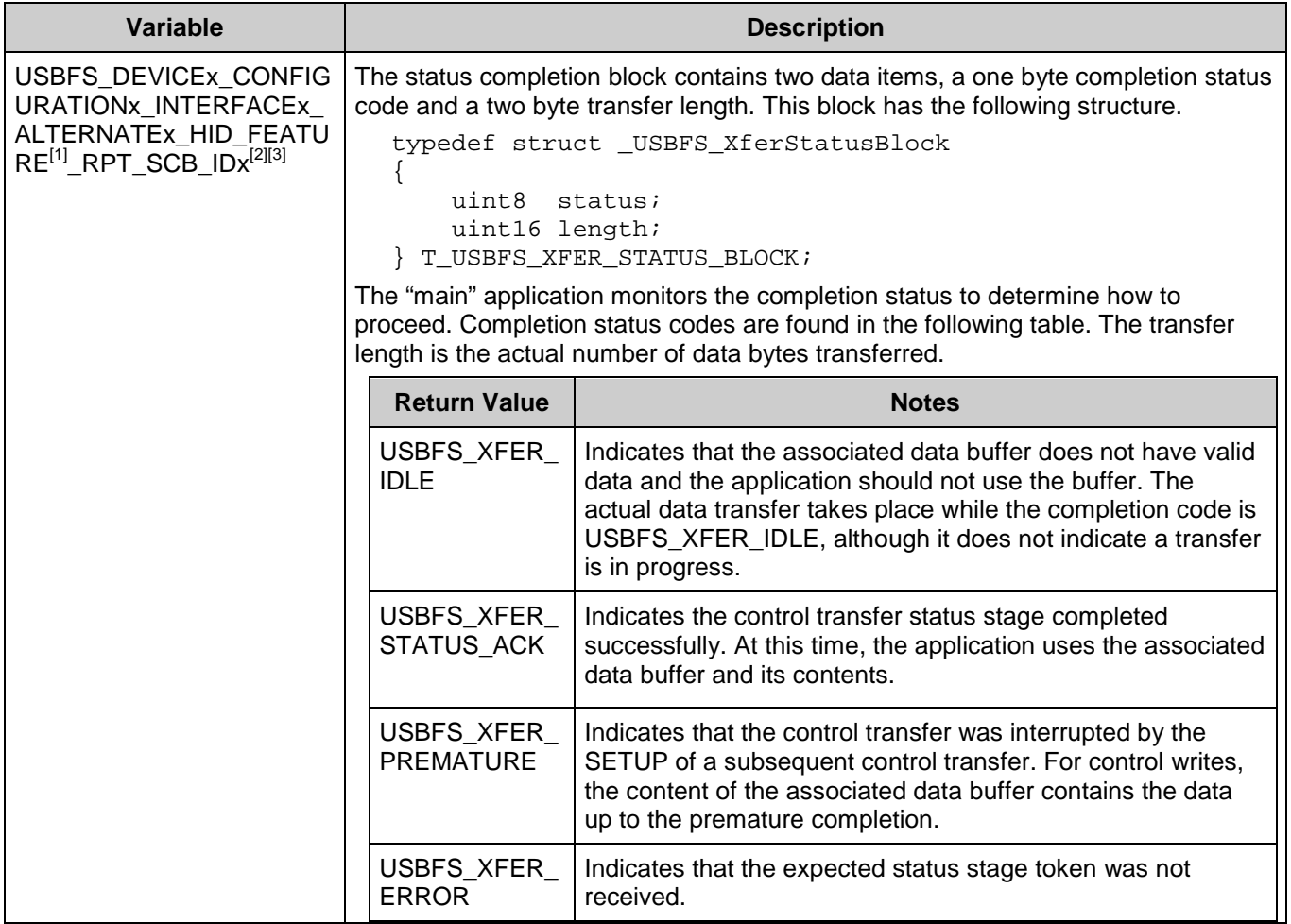

### **uint8 USBFS\_UpdateHIDTimer(uint8 interface)**

**Description:** This function updates the HID Report idle timer and returns the status and reloads the timer if it expires.

**Parameters:** uint8 interface: Contains the interface number.

**Return Value:** uint8: Returns the state of the HID timer. Symbolic names and their associated values are given here:

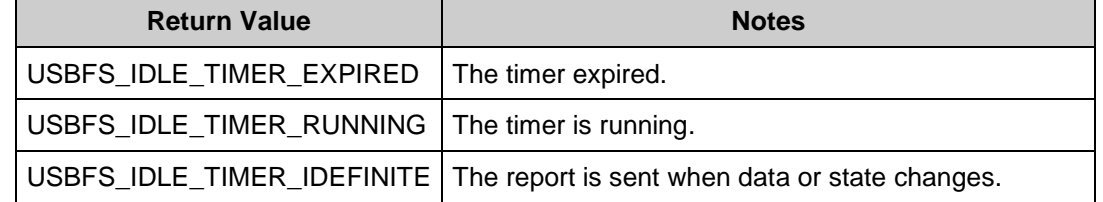

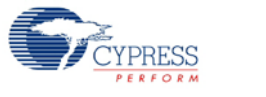

### **uint8 USBFS\_GetProtocol(uint8 interface)**

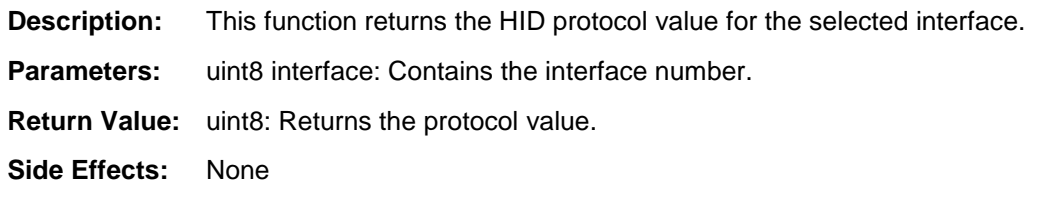

## **Bootloader Support**

The USBFS component can be used as a communication component for the Bootloader. You should use the following configurations to support communication protocol from an external system to the Bootloader:

- Endpoint Number: EP1, Direction: OUT, Transfer Type: INT, Max Packet Size: 64
- Endpoint Number: EP2, Direction: IN, Transfer Type: INT, Max Packet Size: 64

Full recommended configurations are stored in the template file (*bootloader.root.xml*). Select **Descriptor Root** on the **Device Descriptor** tree, click the **Import** button, browse to the following directory, and open the *bootloader.root.xml* file.

*<INSTALL>\psoc\content\cycomponentlibrary\CyComponentLibrary.cylib\USBFS\_v2.12\Custom\ template\*

See the *System Reference Guide* for more information about the Bootloader.

The USBFS component provides a set of API functions for Bootloader use.

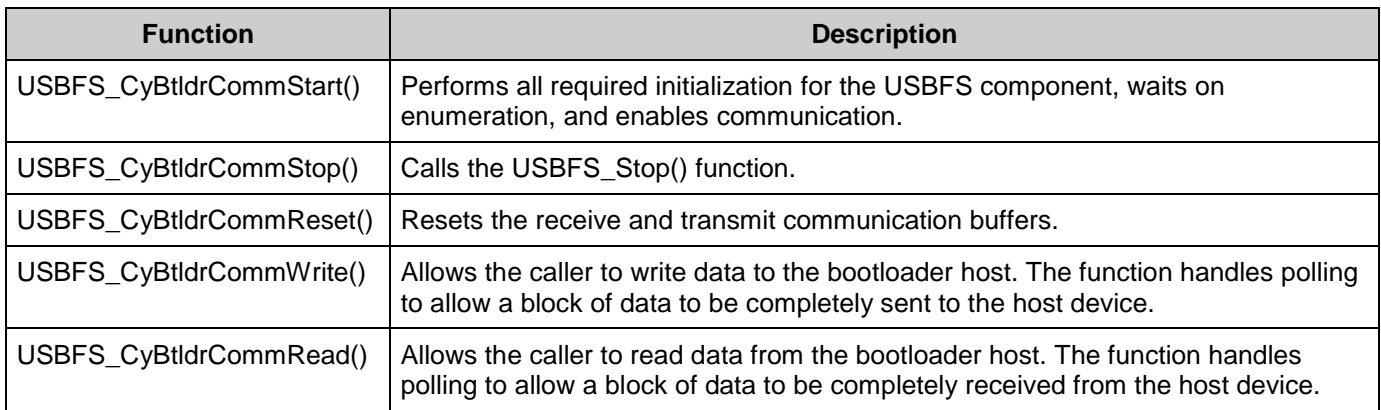

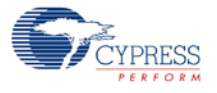

### **void USBFS\_CyBtldrCommStart(void)**

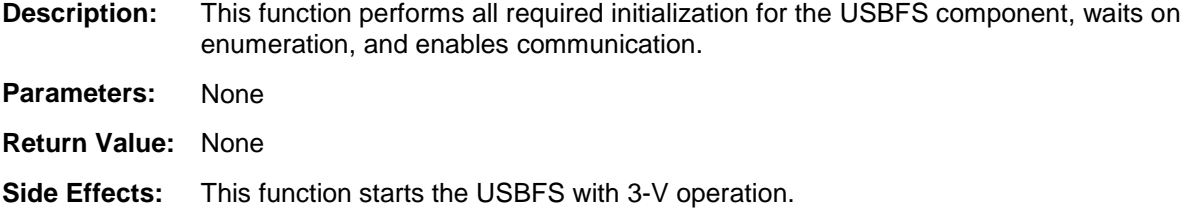

### **void USBFS\_CyBtldrCommStop(void)**

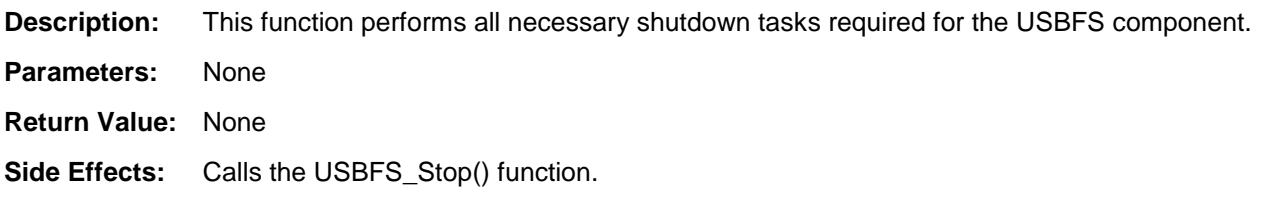

### **void USBFS\_CyBtldrCommReset(void)**

**Description:** This function resets the receive and transmit communication buffers.

- **Parameters:** None
- **Return Value:** None
- **Side Effects:** None

### **cystatus USBFS\_CyBtldrCommWrite(uint8 \*data, uint16 size, uint16 \*count, uint8 timeOut)**

- **Description:** This function allows the caller to write data to the bootloader host. It handles polling to allow a block of data to be completely sent to the host device.
- **Parameters:** uint8 \*data: Pointer to the block of data to send to the device.
	- uint16 size: Number of bytes to write.

uint16 \*count: Pointer to an unsigned short variable to write the number of bytes actually written.

uint8 timeout: Number of units to wait before returning because of a timeout.

**Return Value:** cystatus: Returns CYRET\_SUCCESS if no problem was encountered or returns the value that best describes the problem. For more information, see the "Return Codes" section of the *System Reference Guide*.

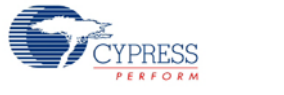

#### **cystatus USBFS\_CyBtldrCommRead(uint8 \*data, uint16 size, uint16 \*count, uint8 timeOut)**

- **Description:** This function allows the caller to read data from the bootloader host. It handles polling to allow a block of data to be completely received from the host device.
- **Parameters:** uint8 \*data: Pointer to the area to store the block of data received from the device.

uint16 size: Number of bytes to read.

uint16 \*count: Pointer to an unsigned short variable to write the number of bytes actually read.

uint8 timeOut: Number of units to wait before returning because of a timeout.

- **Return Value:** cystatus: Returns CYRET\_SUCCESS if no problem was encountered or returns the value that best describes the problem. For more information, see the "Return Codes" section of the *System Reference Guide*.
- **Side Effects:** None

## **USB Suspend, Resume, and Remote Wakeup**

The USBFS component supports USB Suspend, Resume, and Remote Wakeup. Because these features are tightly coupled into the user application, the USBFS component provides a set of API functions.

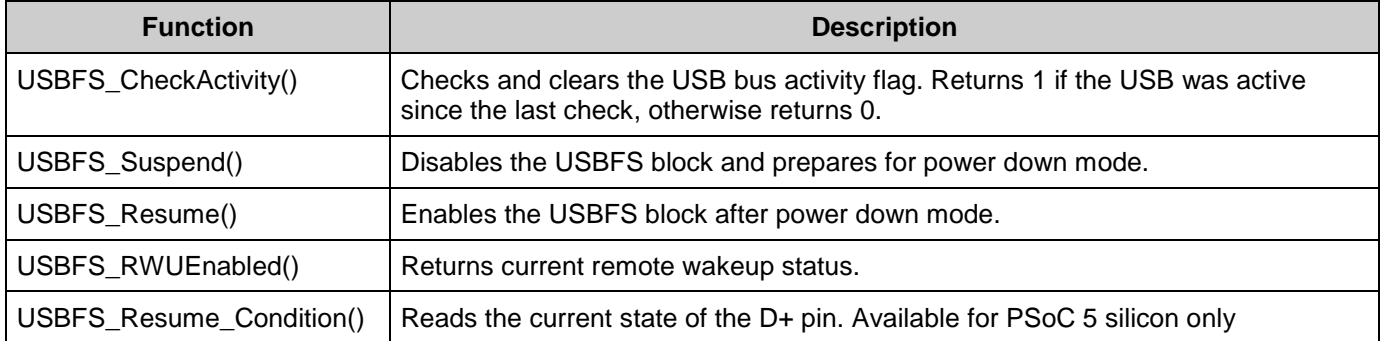

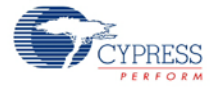

### **uint8 USBFS\_CheckActivity(void)**

**Description:** This function returns the activity status of the bus and clears the status hardware to provide fresh activity status on the next call of this routine.

> This function provides a means to determine whether any USB bus activity occurred. The application uses the function to determine if the conditions to enter USB Suspend were met.

#### **Parameters:** None

**Return Value:** uint8 cystatus: Standard API return values.

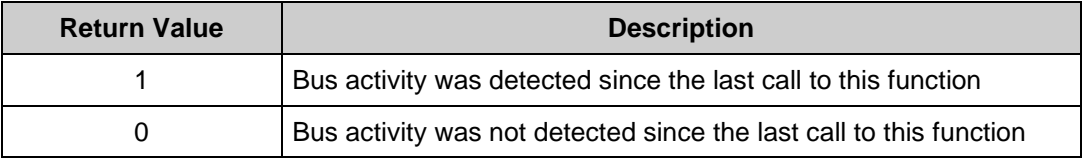

**Side Effects:** None

### **void USBFS\_Suspend(void)**

**Description:** This function disables the USBFS block and prepares for power down mode. It should be called just before entering sleep.

> USBFS\_Suspend() also initializes the interrupt for the D+ pin for wakeup from the sleep mode from the PICU source.

After the conditions to enter USB suspend are met, the application takes appropriate steps to reduce current consumption to meet suspend current requirements. To put the USB SIE and transceiver into power down mode, the application calls the USBFS\_Suspend() API function and the USBFS\_CheckActivity() API to detect USB activity. This function disables the USBFS block, but maintains the current USB address (in the USBCR register). The device uses the sleep feature to reduce power consumption.

- **Parameters:** void
- **Return Value:** void
- **Side Effects:** None

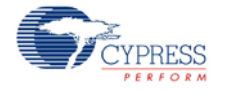

#### **void USBFS\_Resume(void)**

**Description:** This function enables the USBFS block after power down mode. It should be called just after waking from sleep.

> While the device is suspended, it periodically checks to determine if the conditions to leave the suspended state were met. One way to check resume conditions is to use the sleep timer to periodically wake the device. The second way is to configure the device to wake up from the PICU.

If the resume conditions are met, the application calls the USBFS Resume() API function. This function enables the USBFS SIE and Transceiver, bringing them out of power down mode. It does not change the USB address field of the USBCR register; it maintains the USB address previously assigned by the host.

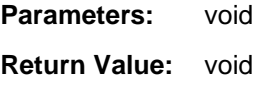

**Side Effects:** None

### **uint8 USBFS\_RWUEnabled(void)**

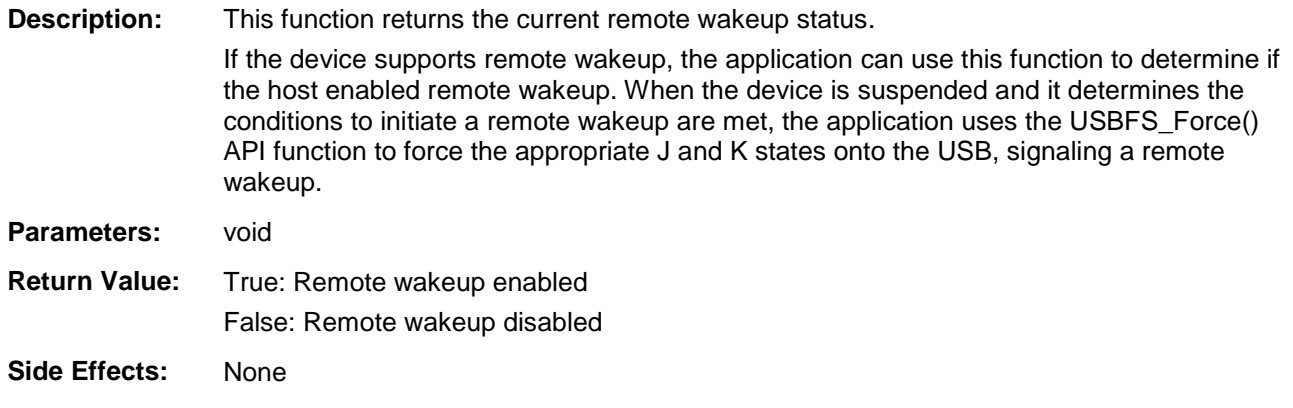

#### **uint8 USBFS\_Resume\_Condition(void)**

**Description:** This function enables the USBIO block after power down mode, reads the current state of the D+ pin and disables the USBIO block backward when D+ pin is not in low level state. This function is available for PSoC 5 silicon only, because this device doesn't have standard APIs for USB pins and wakeup source from the PICU is not available. **Parameters:** void **Return Value:** Zero for low level D+ pin state and not zero for high level. **Side Effects:** None

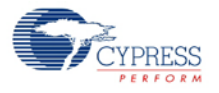

Sleep mode API usage example for PSoC 3 or PSoC 5 LP where a PICU source is used for wakeup:

```
USBFS Suspend();
CyPmSaveClocks();
CyPmSleep(PM_SLEEP_TIME_NONE, PM_SLEEP_SRC_PICU);
CyPmRestoreClocks();
USBFS_Resume();
```
Sleep mode API usage example for PSoC 5 where a SleepTimer is used for wakeup:

```
USBFS Suspend();
CyPmSaveClocks();
do
\{ CyPmSleep(PM_SLEEP_TIME_NONE, PM_SLEEP_SRC_NONE);
}while(USBFS_Resume_Condition() != 0); 
CyPmRestoreClocks();
USBFS Resume();
```
# **Audio Class Support**

See the [Audio Class Support](#page-40-0) section in [USBFS Audio](#page-38-0) for information.

# **MIDI Class Support**

See the [MIDI Support](#page-46-0) section in [USBFS MIDI](#page-42-0) for information.

# **CDC Class Support**

See the [CDC Class Support](#page-53-0) section in [USBUART](#page-50-0) for information.

# **Interrupt Service Routine**

Empty SOF ISR is provided with this component. It is disabled by default. If your application requires this interrupt it can be enabled by calling:

CyIntEnable(USBFS\_SOF\_VECT\_NUM);

You can place custom code in the designated areas to perform whatever additional function is required.

In the **DMA with Manual and Automatic Memory Management** mode, the Arbiter interrupt (USBFS\_arb\_int) indicates the completion of service of a DMA request. It is critical for the system to set the priority of this interrupt higher than the priority of the USBFS ep [0..8] and USBFS\_ord\_int interrupts. Therefore, the priority for this interrupt is set to the USBFS\_ARB\_PRIOR value in the USBFS\_Init() function.

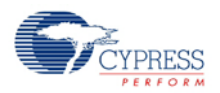

# **MISRA Compliance**

This section describes the MISRA-C:2004 compliance and deviations for the component. There are two types of deviations defined:

- project deviations deviations that are applicable for all PSoC Creator components
- $\blacksquare$  specific deviations deviations that are applicable only for this component

This section provides information on component-specific deviations. Project deviations are described in the MISRA Compliance section of the *System Reference Guide* along with information on the MISRA compliance verification environment.

The USBFS component has not been verified for MISRA-C:2004 coding guidelines compliance.

# **Sample Firmware Source Code**

PSoC Creator provides many example projects that include schematics and example code in the Find Example Project dialog. For component-specific examples, open the dialog from the Component Catalog or an instance of the component in a schematic. For general examples, open the dialog from the Start Page or **File** menu. As needed, use the **Filter Options** in the dialog to narrow the list of projects available to select.

Refer to the "Find Example Project" topic in the PSoC Creator Help for more information.

# **Functional Description**

The following diagram shows a simple bus-powered USB application with the D+ and D– pins from the PSoC device.

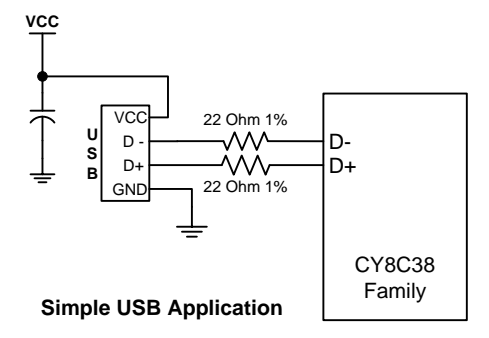

# **USB Compliance**

USB drivers can present various bus conditions to the device, including Bus Resets, and different timing requirements. Not all of these can be correctly illustrated in the examples provided. It is your responsibility to design applications that conform to the USB spec.

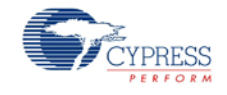

# <span id="page-36-0"></span>**USB Compliance for Self-Powered Devices**

If the device that you are creating is self powered, you must connect a GPIO pin to VBUS through a resistive network and write firmware to monitor the status of the GPIO. You can use the USBFS Start() and USBFS Stop() API routines to control the D+ and D– pin pull-ups. The pull-up resistor does not supply power to the data line until you call USBFS\_Start(). USBFS Stop() disconnects the pull-up resistor from the data pin.

The device responds to GET\_STATUS requests based on the status set with the USBFS\_SetPowerStatus() function. To set the correct status, USBFS\_SetPowerStatus() should be called at least once if your device is configured as self powered. You should also call the USBFS\_SetPowerStatus() function any time your device changes status.

# **USB Standard Device Requests**

This section describes the requests supported by the USBFS component. If a request is not supported, the USBFS component responds with a STALL, indicating a request error.

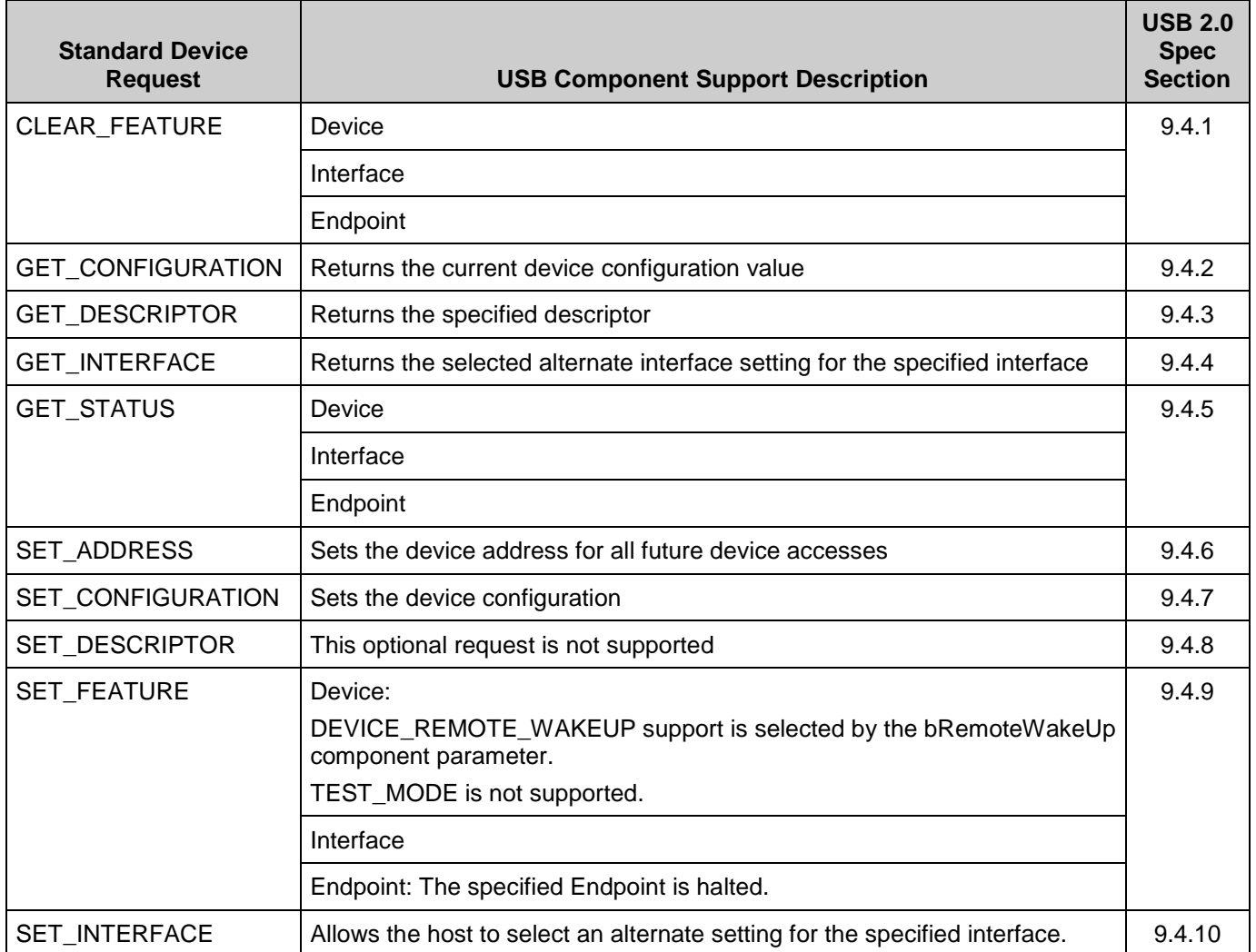

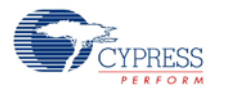

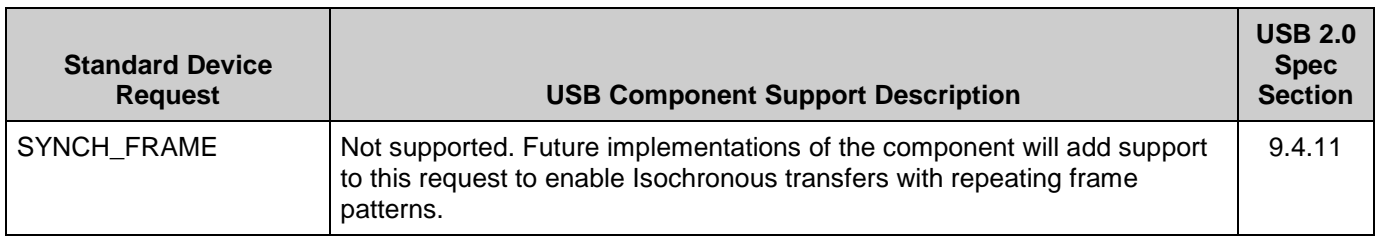

# **HID Class Request**

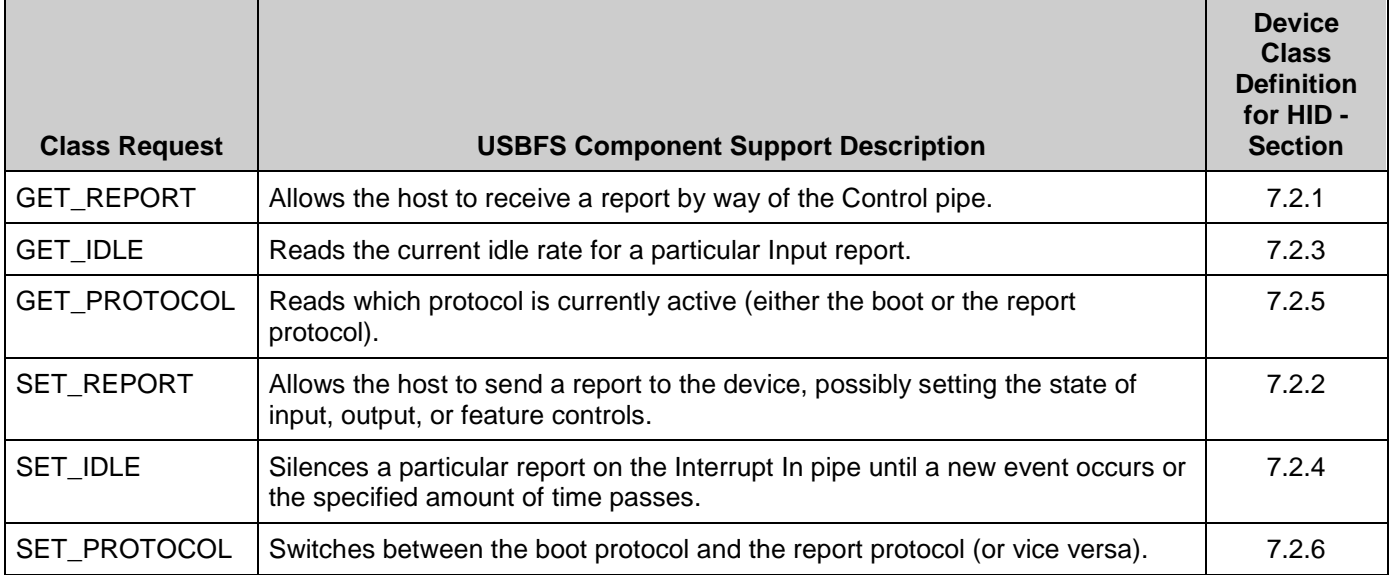

# **AUDIO Class Request**

See the [Audio Class Request](#page-41-0) section under [USBFS Audio](#page-38-0) for information.

# **CDC Class Request**

See the [CDC Class Request](#page-59-0) section under [USBUART](#page-50-0) for information.

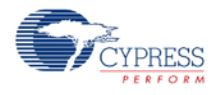

# <span id="page-38-0"></span>**USBFS Audio**

The USBFS component provides support for Audio class descriptors. The USBFS Audio interface is implemented according to the *Universal Serial Bus Device Class Definition for Audio Devices 1.0 and 2.0* specifications.

## **Component Parameters**

Drag a USBFS component onto your design and double-click it to open the **Configure USBFS** dialog.

### <span id="page-38-1"></span>**Audio Descriptor Tab**

The **Audio Descriptor** tab is used to add and configure audio interface descriptors.

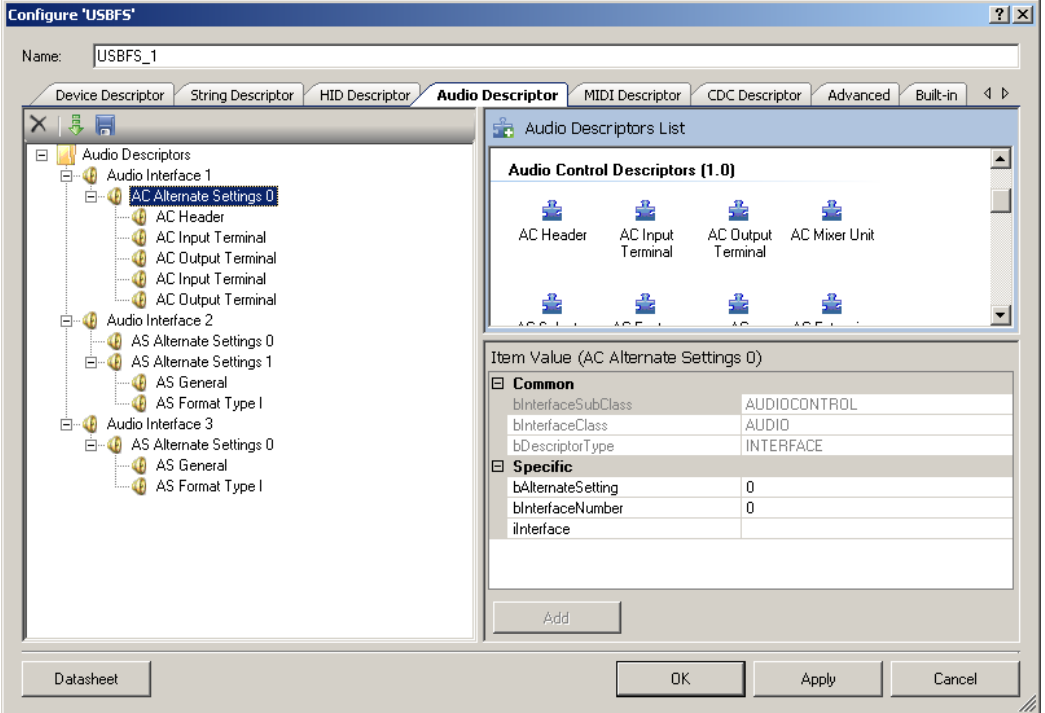

### **To Add Audio Descriptors**

- 1. Select the **Audio Descriptors** root item in the tree on the left.
- 2. Under the **Audio Descriptors List** on the right, select either the **Audio Control** or **Audio Streaming** interface.
- 3. Under **Item Value**, enter **bAlternateSetting** and **bInterfaceNumber** values as appropriate. Other fields are optional.

**Note** These values are set manually. By contrast, for the general interface descriptors, these values are set automatically.

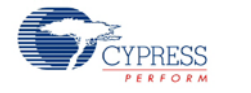

4. Click **Add** to add the descriptor to the tree on the left.

You can rename the **Audio Interface x** title by selecting a node and clicking on it.

### **To Add Class-Specific Audio Control or Audio Streaming Interface Descriptors**

- 1. Select the appropriate **AC Alternate Settings x** or **AS Alternate Settings x** item in the tree on the left.
- 2. Under the **Audio Descriptors List** on the right, select one of the items under **Audio Control Descriptors (1.0)**, **Audio Control Descriptors (2.0)**, **Audio Streaming Descriptors (1.0)**, or **Audio Streaming Descriptors (2.0)** as appropriate.

Versions 1.0 and 2.0 refer to the versions of the corresponding specification document *Universal Serial Bus Device Class Definition for Audio Devices*.

- 3. Under **Item Value**, enter the appropriate values under **Specific**.
- 4. Click **Add** to add the descriptor to the tree on the left.

#### **To Add Audio Endpoint Descriptors**

- 1. Select the appropriate **AC Alternate Settings x** or **AS Alternate Settings x** item in the tree on the left.
- 2. Under the **Audio Descriptors List** on the right, select the **Endpoint Descriptor** item.
- 3. Under **Item Value**, enter the appropriate values under **Specific**.
- 4. Click **Add** to add the descriptor to the tree on the left.

### **To Add Standard AS Isochronous Synch Endpoint Descriptor**

- 1. Select the appropriate **Endpoint Descriptor** in the tree on the left.
- 2. Under the **Audio Descriptors List** on the right, select **AS Endpoint Descriptor**.
- 3. Under **Item Value**, enter the appropriate values under **Specific**.
- 4. Click **Add** to add the descriptor to the tree on the left.

### **To Add the Configured Audio Interface Descriptor to the Device Descriptor Tree**

- 1. Go to the **Device Descriptor** tab.
- 2. Select the **Configuration Descriptor** to which a new interface will belong.
- 3. Click the **Add Interface** tool button, choose **Audio**, and select the appropriate item to add.

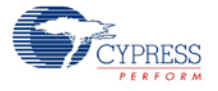

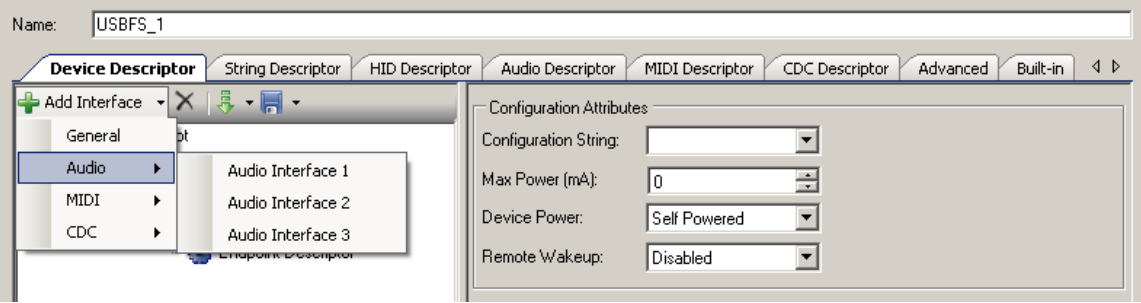

Audio interfaces are disabled in the **Device Descriptor** tab list because they can only be edited on the **Audio Descriptor** tab.

**Note** Click **Apply** or **OK** to save the changes on the various tabs. If you click **Cancel**, the descriptors you added will not be saved.

# **USBFS Audio Application Programming Interface**

By default, PSoC Creator assigns the instance name "USBFS\_1" to the first instance of a component in a given design. You can rename it to any unique value that follows the syntactic rules for identifiers. The instance name becomes the prefix of every global function name, variable, and constant symbol. For readability, the instance name used in the following table is "USBFS."

# <span id="page-40-0"></span>**Audio Class Support**

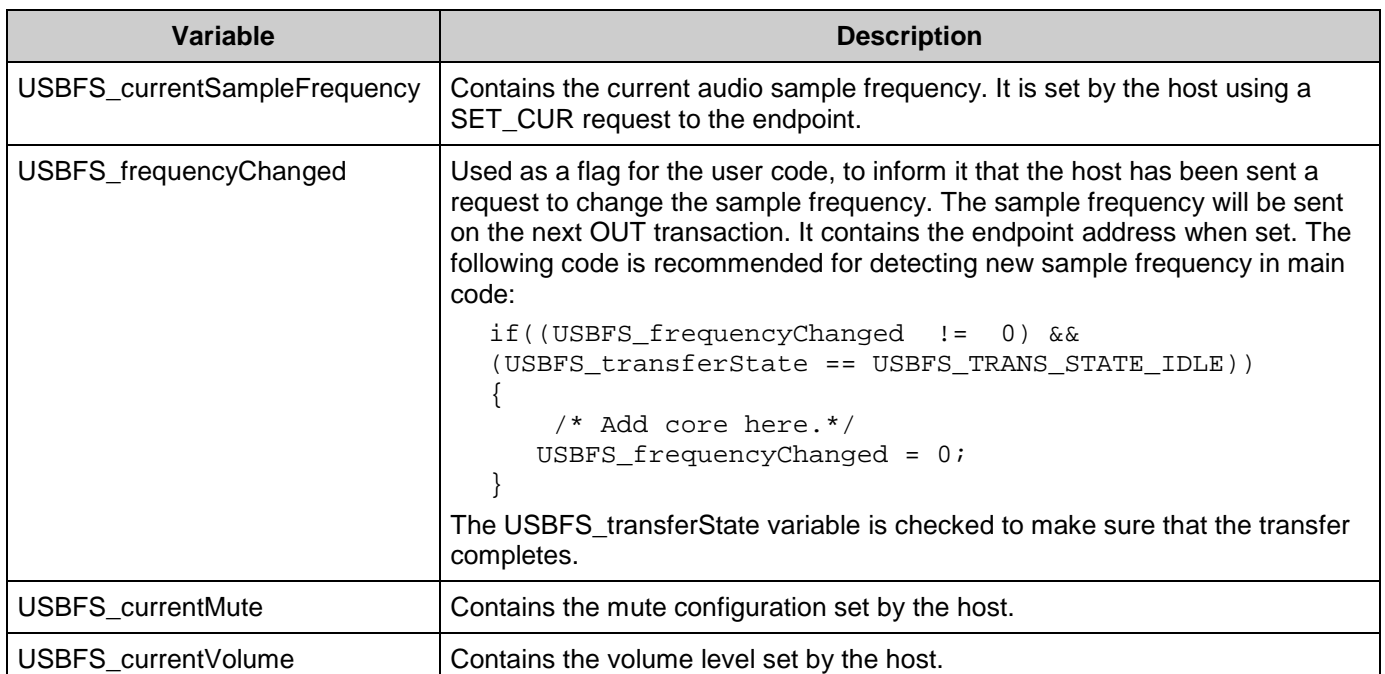

### **Global Variables**

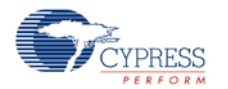

# **USBFS Audio Functional Description**

## <span id="page-41-0"></span>**Audio Class Request**

This section describes the requests supported by the USBFS component. If a request is not supported, the USBFS component responds with a STALL, indicating a request error.

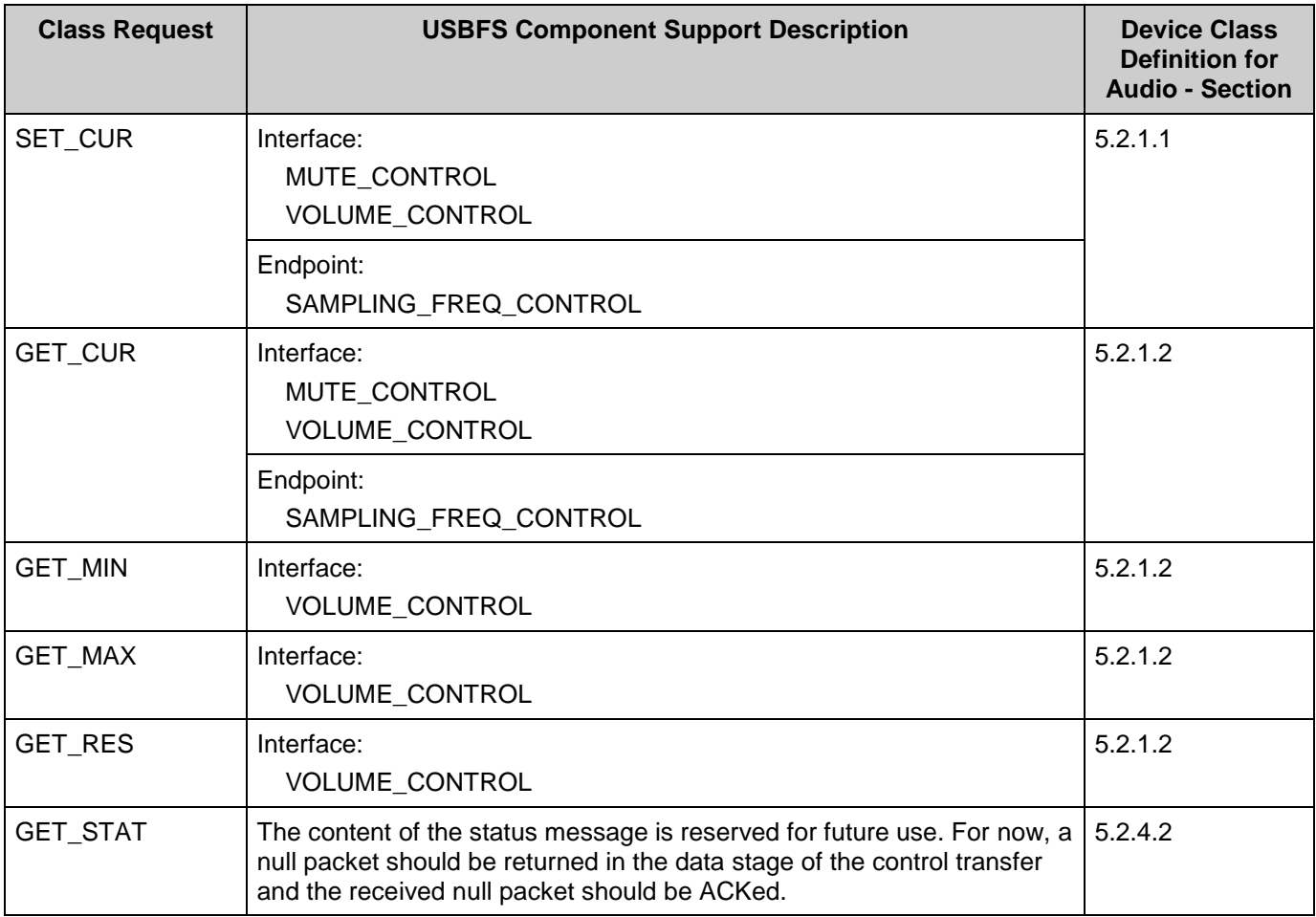

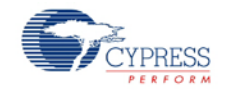

# <span id="page-42-0"></span>**USBFS MIDI**

USBFS MIDI provides support for communicating with external MIDI equipment. It also provides support for the USB device class definition for MIDI devices. You can use this component to add MIDI I/O capability to a standalone device, or to implement MIDI capability for a host computer or mobile device through that computer or mobile device's USB port. In such cases, it presents itself to the host computer or mobile device as a class-compliant USB MIDI device and uses the native MIDI drivers in the host.

# **Features:**

- Provides USB MIDI Class Compliant MIDI input and output
- Supports hardware interfacing to external MIDI equipment using UART
- **Perovides adjustable transmit and receive buffers managed using interrupts**
- Handles MIDI running status for both receive and transmit functions
- Supports up to 16 input and output ports using only two USB endpoints by using virtual cables.

The PSoC Creator Component Catalog contains a Schematic Macro implementation of a MIDI interface. The macro consists of instances of the UART component with the hardware MIDI interface configuration (31.25 kbps, 8 data bits) and a USBFS component with the descriptors configured to support MIDI devices. This allows the end user to use a MIDI-enabled USBFS component with minimal configuration changes.

To start a MIDI-based project, drag the USBMIDI Schematic Macro labeled 'USBMIDI' from the Component Catalog onto your design. This macro has already been configured to function as an external mode MIDI device with 1 input and 1 output. See the [Component Parameters](#page-2-0) section of this datasheet for information about modifying the parameters of this interface, such as the VID, PID, and String Descriptors.

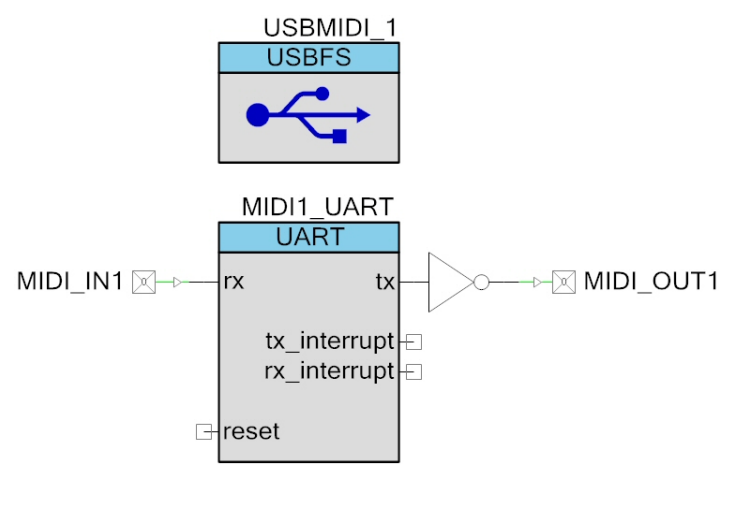

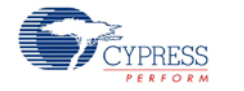

The UART component is connected to digital input and output Pins components. The output pin is connected through the NOT gate to prepare the inverted signal to be supplied to the external transistor. Refer to the *MIDI 1.0 Detailed Specification* for more details about the hardware MIDI interface.

### **To update the USBMIDI Schematic Macro for the external mode with 2 inputs and 2 outputs:**

- 1. Go to the **MIDI Descriptor** tab of the USBMIDI\_1 component.
- 2. Click the **Import MIDI Interface** button, browse to the following directory, and open the *USBMIDI 2x2.midi.xml* file.

<INSTALL>\psoc\content\cycomponentlibrary\CyComponentLibrary.cylib\USBFS\_v2.12\Cus tom\template\

- 3. Drag the UART Schematic Macro from the Component Catalog onto your design.
- 4. Configure the UART with the following options:

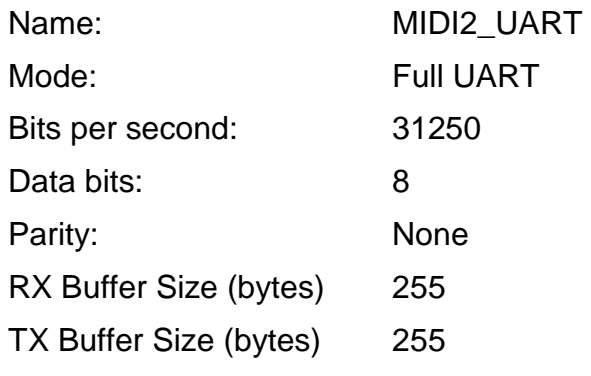

5. Connect the output pin through the NOT gate.

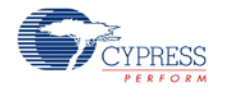

# **USBFS MIDI Parameters**

Drag a USBMIDI macro onto your design and double-click it to open the **Configure USBFS** dialog.

## <span id="page-44-0"></span>**MIDI Descriptor Tab**

The **MIDI Descriptor** tab is used to add and configure MIDI Streaming interface descriptors.

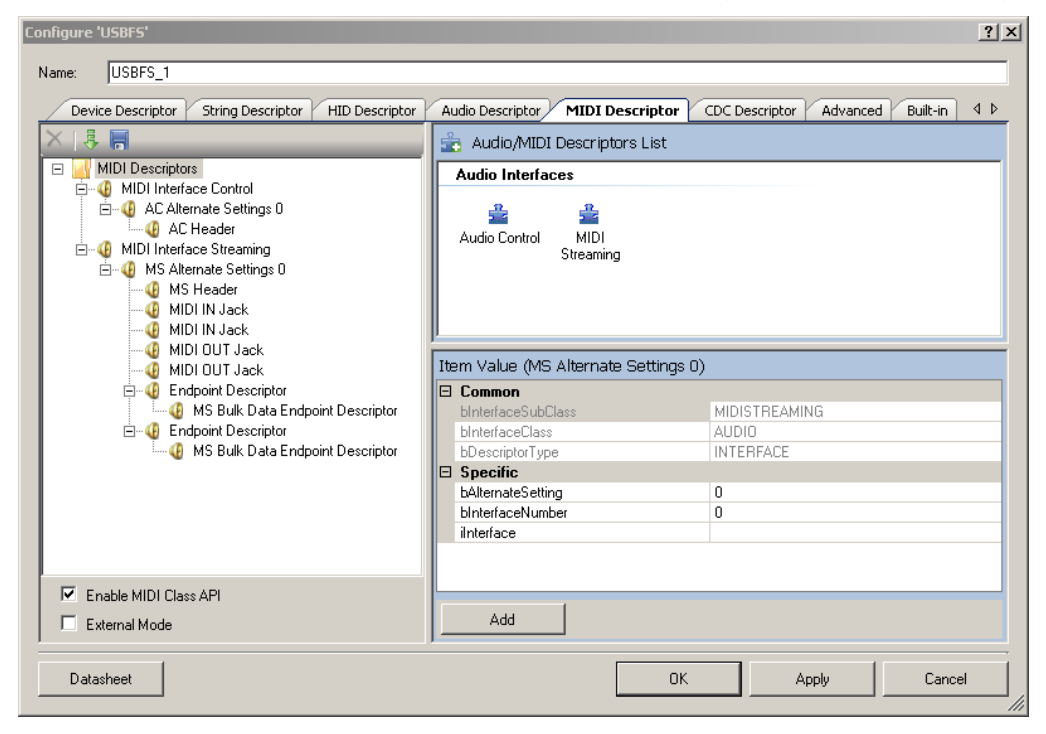

## **To Add MIDI Descriptors**

- 1. Select the **MIDI Descriptors** root item in the tree on the left.
- 2. Under **Audio / MIDI Descriptors List** on the right, select either the **Audio Control** or **MIDI Streaming** interface.
- 3. Under **Item Value**, enter **bAlternateSetting** and **bInterfaceNumber** values as appropriate. Other fields are optional.

**Note** These values are set manually. By contrast, for the general interface descriptors, these values are set automatically.

4. Click **Add** to add the descriptor to the tree on the left.

You can rename the **MIDI Interface x** title by selecting a node and then clicking on it.

### **To Add Class-Specific Audio Control or MIDI Streaming Interface Descriptors**

1. Select the appropriate **AC Alternate Settings x** or **MS Alternate Settings x** item in the tree on the left.

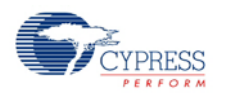

2. Under the **Audio / MIDI Descriptors List** on the right, select one of the items under **Audio Control Descriptors (1.0)**, **Audio Control Descriptors (2.0)**, or **MIDI Streaming Descriptors** as appropriate.

Versions 1.0 and 2.0 refer to the versions of the corresponding specification document *Universal Serial Bus Device Class Definition for Audio Devices*.

- 3. Under **Item Value**, enter the appropriate values under **Specific**.
- 4. Click **Add** to add the descriptor to the tree on the left.

### **To Add MIDI Endpoint Descriptors**

- 1. Select the appropriate **AC Alternate Settings x** or **MS Alternate Settings x** item in the tree on the left.
- 2. Under the **Audio / MIDI Descriptors List** on the right, select the **Endpoint Descriptor** item.
- 3. Under **Item Value**, enter the appropriate values under **Specific**.
- 4. Click **Add** to add the descriptor to the tree on the left.

### **To Add Standard MS Bulk Data Endpoint Descriptor**

- 1. Select the appropriate **Endpoint Descriptor** in the tree on the left.
- 2. Under the **Audio / MIDI Descriptors List** on the right, select **MS Endpoint Descriptor**.
- 3. Under **Item Value**, enter the appropriate values under **Specific**.
- 4. Click **Add** to add the descriptor to the tree on the left.

### **To Add the Configured MIDI Interface Descriptor to the Device Descriptor Tree**

- 1. Go to the **Device Descriptor** tab.
- 2. Select the **Configuration Descriptor** to which a new interface will belong.
- 3. Click the **Add Interface** tool button, choose **MIDI**, and select the appropriate item to add.

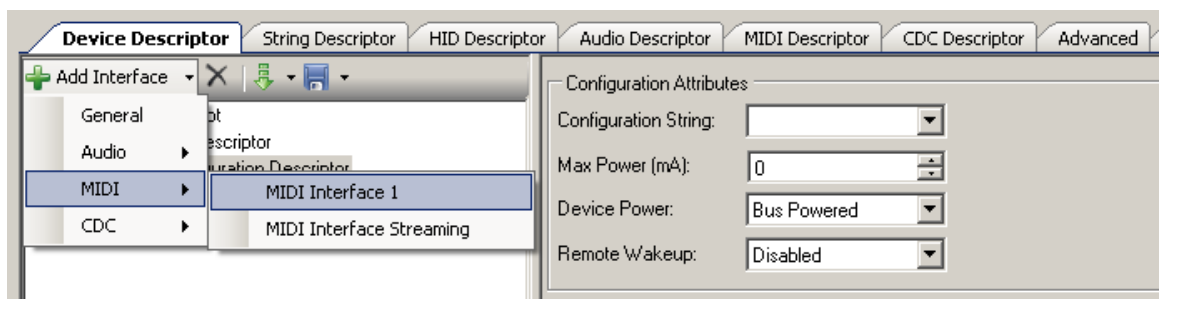

MIDI interfaces are disabled in the **Device Descriptor** tab list because they can only be edited on the **MIDI Descriptor** tab.

**Note** Click **Apply** or **OK** to save the changes on the various tabs. If you click **Cancel**, the descriptors you added will not be saved.

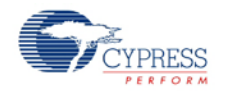

# **USBFS MIDI Application Programming Interface**

By default, PSoC Creator assigns the instance name "USBFS\_1" to the first instance of a component in a given design. You can rename it to any unique value that follows the syntactic rules for identifiers. The instance name becomes the prefix of every global function name, variable, and constant symbol. For readability, the instance name used in the following table is "USBMIDI."

### <span id="page-46-0"></span>**MIDI Support**

The following high-level APIs are available when the **Enable MIDI Class API** option in the **MIDI Descriptor** tab is selected.

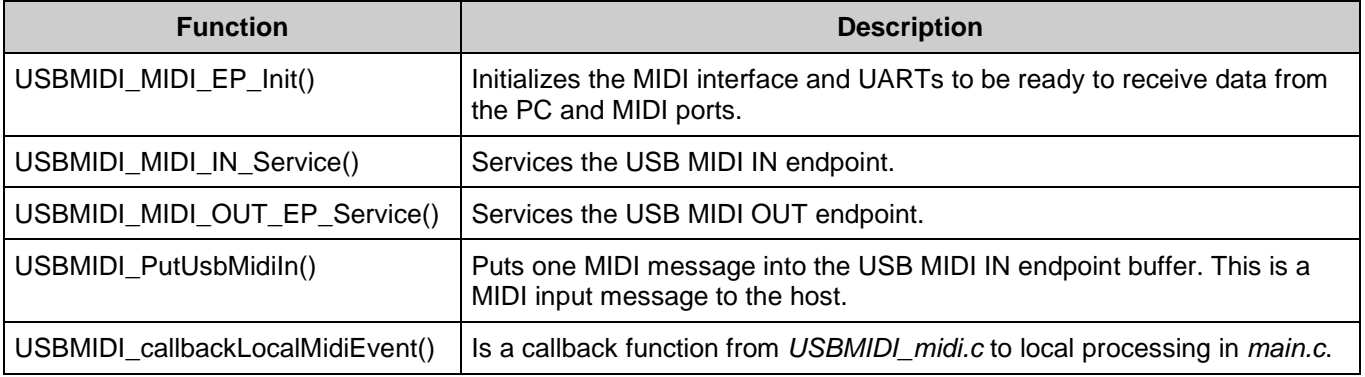

### **Global Variables**

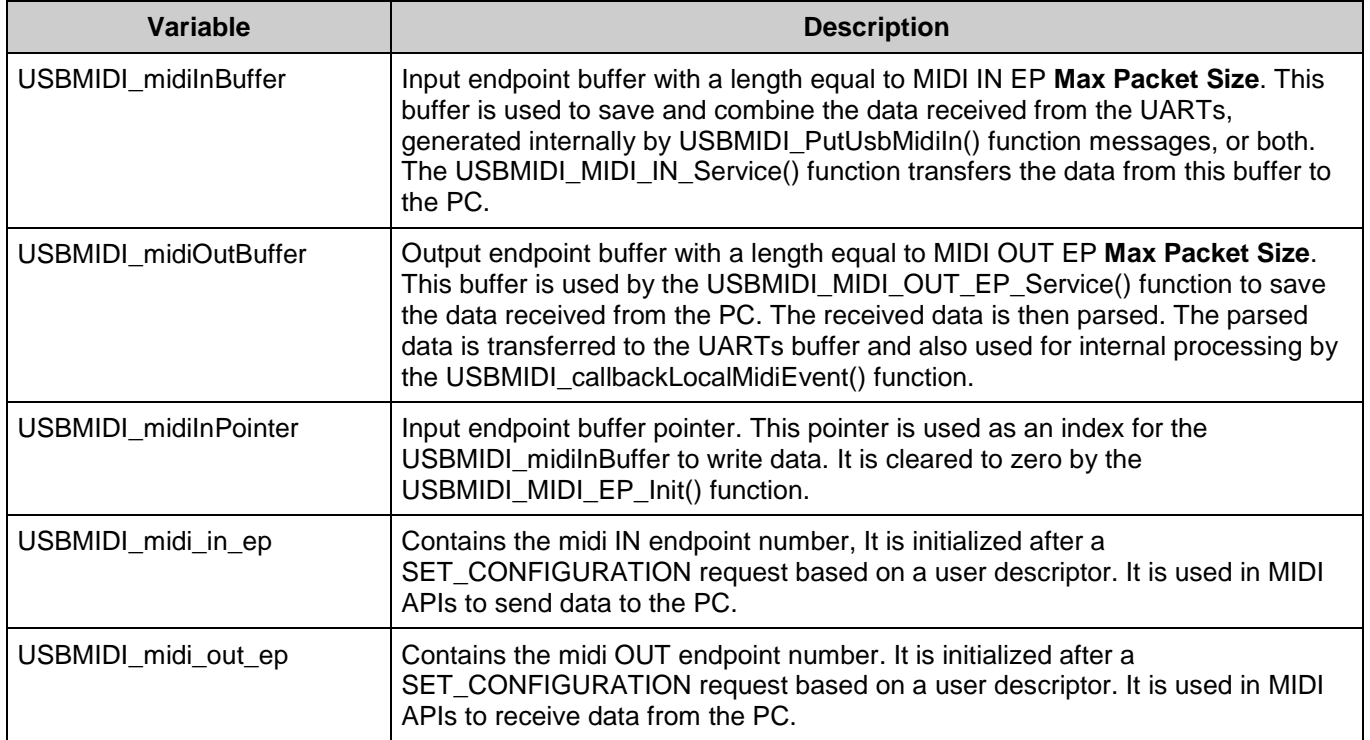

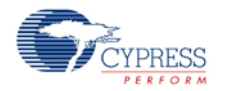

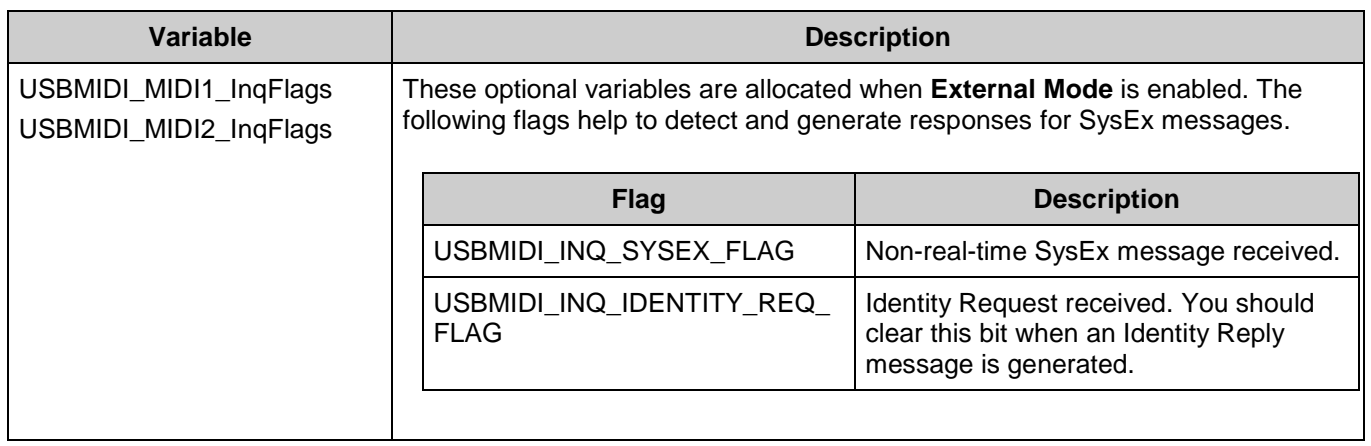

### **void USBMIDI\_MIDI\_EP\_Init(void)**

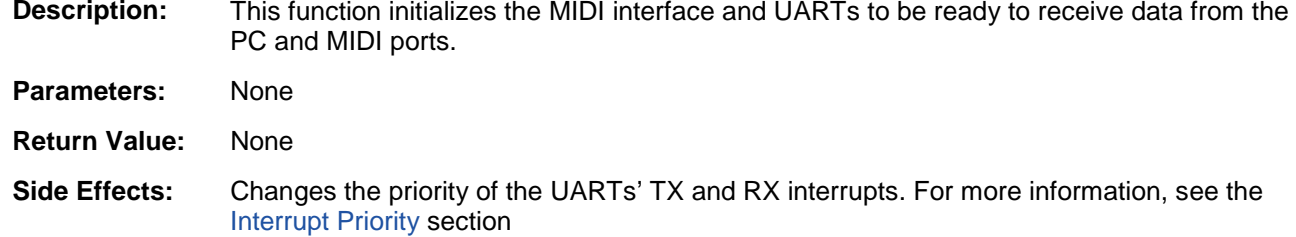

### **void USBMIDI\_MIDI\_IN\_Service(void)**

- **Description:** This function services the traffic from MIDI input ports (RX UARTs) or generated by the USBMIDI\_PutUsbMidiIn() function and sends the data to the USBMIDI IN endpoint. It is non-blocking and should be called from the main foreground task. For more information about the usage of this API, see the [USBFS MIDI Functional Description](#page-49-0) section. This function is not protected from reentrant calls. When you must use this function in UART RX ISR to guaranty low latency, take care to protect it from reentrant calls.
- **Parameters:** None
- **Return Value:** None
- **Side Effects:** None

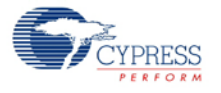

## **void USBMIDI\_MIDI\_OUT\_EP\_Service(void)**

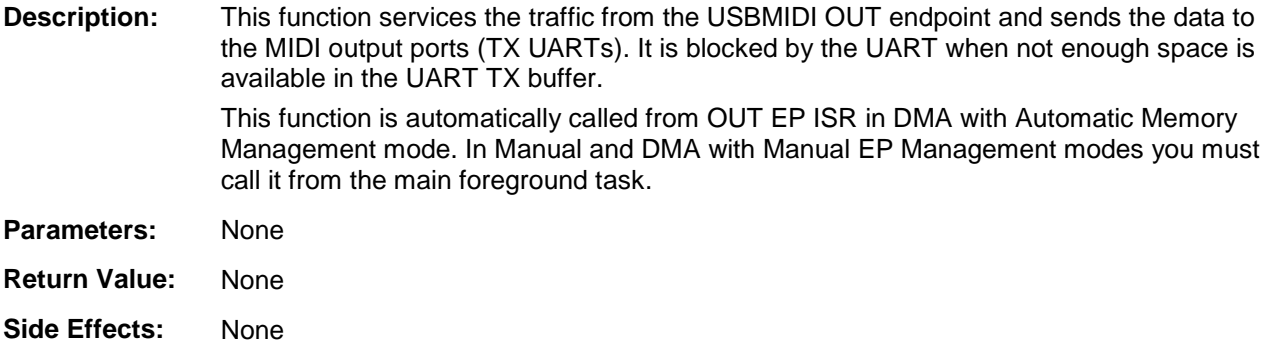

### **uint8 USBMIDI\_PutUsbMidiIn(uint8 ic, uint8\* midiMsg, uint8 cable)**

- **Description:** This function puts one MIDI message into the USB MIDI In endpoint buffer. This is a MIDI input message to the host. This function is used only if the device has internal MIDI input functionality. The USBMIDI\_MIDI\_IN\_Service() function should also be called to send the message from local buffer to the IN endpoint.
- **Parameters:** ic: The length of the MIDI message or command is described on the following table.

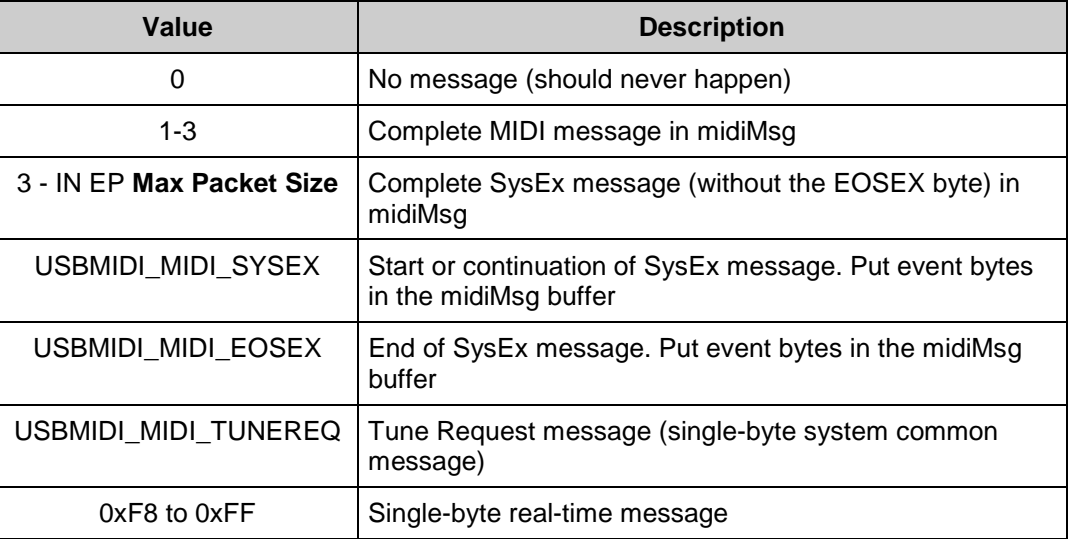

midiMsg: Pointer to MIDI message

cable: Cable number

#### **Return Value:**

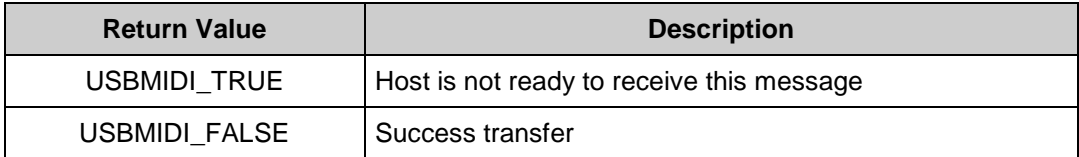

**Side Effects:** None

**PRESS** 

### **void USBMIDI\_callbackLocalMidiEvent(uint8 cable, uint8\* msgBuffer)**

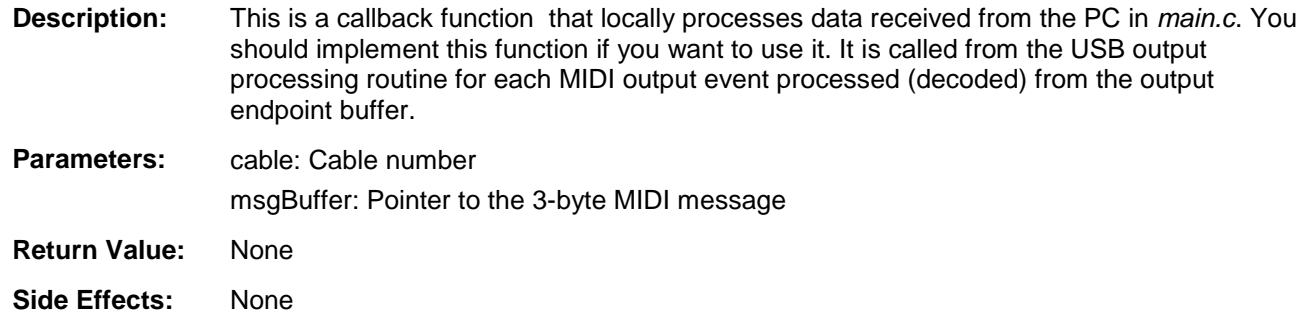

# <span id="page-49-0"></span>**USBFS MIDI Functional Description**

The MIDI descriptor tab allows you to easily create a MIDI interface device with one or more sets of physical MIDI ports (you may have to place and configure instances of a UART component). It handles all details of sending and receiving MIDI messages to external MIDI equipment. This is referred to as external MIDI functionality and is an optional setting in the component.

The MIDI implementation internally handles running status when communicating with external MIDI equipment. Running status is automatically implemented on the output to reduce serial data traffic, and running status in managed on the input to correctly assemble complete MIDI messages when the external MIDI equipment is sent using running status. Refer to *MIDI 1.0 Detailed Specification* for more details about Running Status feature.

[Figure 3](#page-49-1) shows the external mode USB-MIDI interface with two inputs and two outputs.

### <span id="page-49-1"></span>**Figure 3. External Mode USB-MIDI Interface**

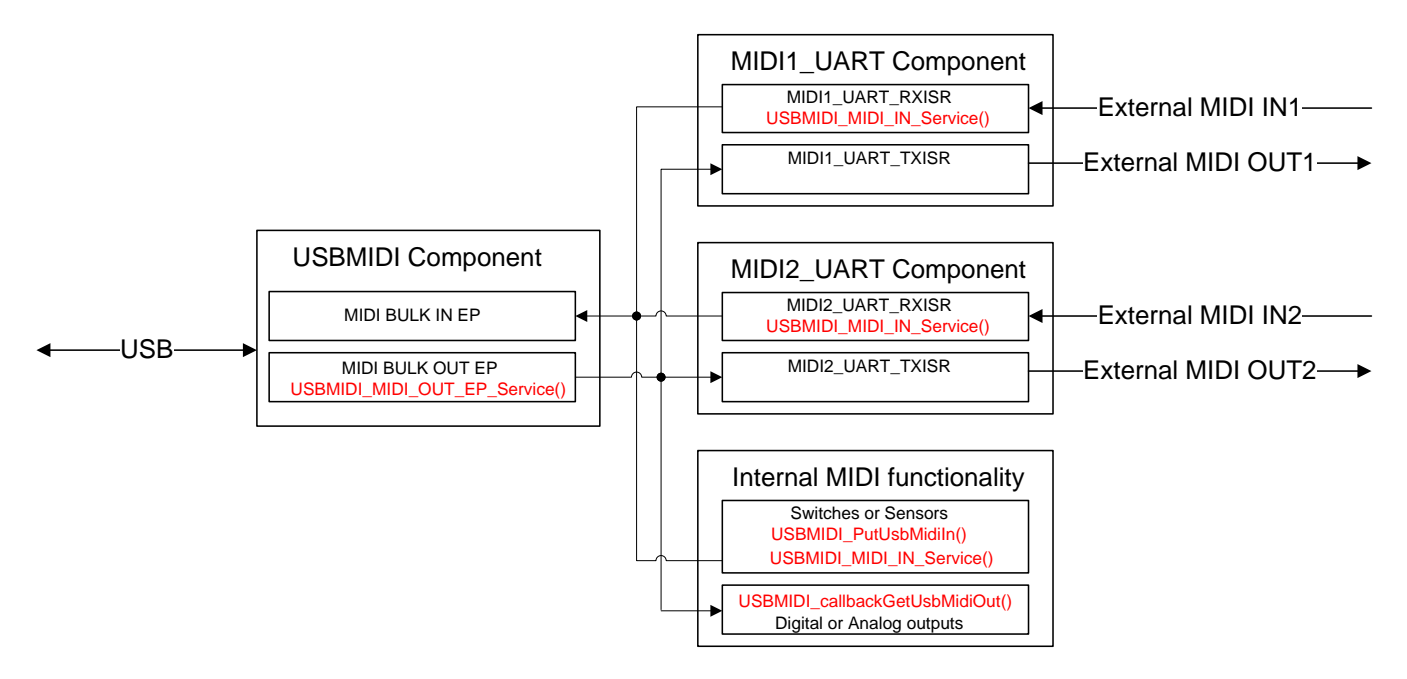

Implementing external functionality requires you to place and configure UART components with the names "MIDI1\_UART" and "MIDI2\_UART". These hardcoded names allow the USBMIDI component to call UART APIs and automatically transfer received data from the host messages to the external MIDI port. In Manual and DMA with Manual EP management mode, you must call the USBMIDI\_MIDI\_OUT\_EP\_Service() API from the main loop.

For the opposite direction, to service MIDI event data from the UART components you must call the USBMIDI\_MIDI\_IN\_Service() API in the main loop for Manual and DMA with Manual memory management mode. For DMA with Automatic mode, call this function from the user section(MIDI[1..2]\_UART\_RXISR\_END) of the Interrupt Service Routine for the RX portion of the UART(MIDI[1..2]\_UART\_RXISR).

You can use local switches and sensors to create MIDI messages for the host (use the USBMIDI\_PutUsbMidiIn() function). MIDI messages from the host can directly control local functions such as digital and analog outputs (implement the USBMIDI\_callbackLocalMidiEvent() function, which is called to process all received messages).

# <span id="page-50-1"></span>**Interrupt Priority**

The data received from the host is serviced inside the MIDI BULK OUT EP ISR. When you select a small UART **TX Buffer Size**, the code waits for the UART transmit operation to complete and continues filling the TX buffer. The priority of the Interrupt Service Routine for the TX portion of the UART should be higher than the MIDI BULK OUT EP ISR priority. The USBMIDI\_MIDI\_EP\_Init() function automatically changes the default priority for the mentioned interrupt to the USBMIDI\_CUSTOM\_UART\_TX\_PRIOR\_NUM value. Cypress recommends that you select UART **TX Buffer Size** to be the same or greater than MIDI BULK OUT EP **Max Packet Size**. The optimal **Max Packet Size** is 32.

The priority of the UART RX ISR should be higher than TX ISR so that the four bytes of hardware FIFO overloads are not allowed. The optimal UART **RX Buffer Size** is 255. The USBMIDI\_MIDI\_EP\_Init() function automatically changes the default priority for the UART RX interrupt to the USBMIDI\_CUSTOM\_UART\_RX\_PRIOR\_NUM value. The USBMIDI\_MIDI\_EP\_Init() function automatically changes the default priority for the UART RX interrupt to the USBMIDI\_CUSTOM\_UART\_RX\_PRIOR\_NUM value.

# <span id="page-50-0"></span>**USBUART**

The PSoC Creator Component Catalog contains a Schematic Macro implementation of a CDC interface (also known as USBUART). This is a USBFS component with the descriptors configured to implement a CDC interface. This allows you to use a CDC-enabled USBFS component with minimal configuration required.

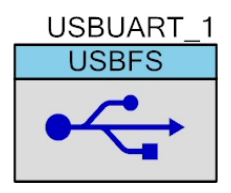

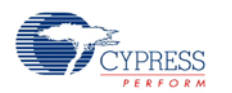

To start a USBUART-based project, drag the USBUART Schematic Macro labeled 'USBUART (CDC Interface)' from the Component Catalog onto your design. This macro has already been configured to function as a CDC device. See the [Component Parameters](#page-2-0) section of this datasheet for information about modifying the parameters of this interface, such as the VID, PID, and String Descriptors.

# **USBUART Parameters**

Drag a USBUART macro onto your design and double-click it to open the **Configure USBFS** dialog.

### <span id="page-51-0"></span>**CDC Descriptor Tab**

The **CDC Descriptor** tab is used to add and configure communications and data interface descriptors.

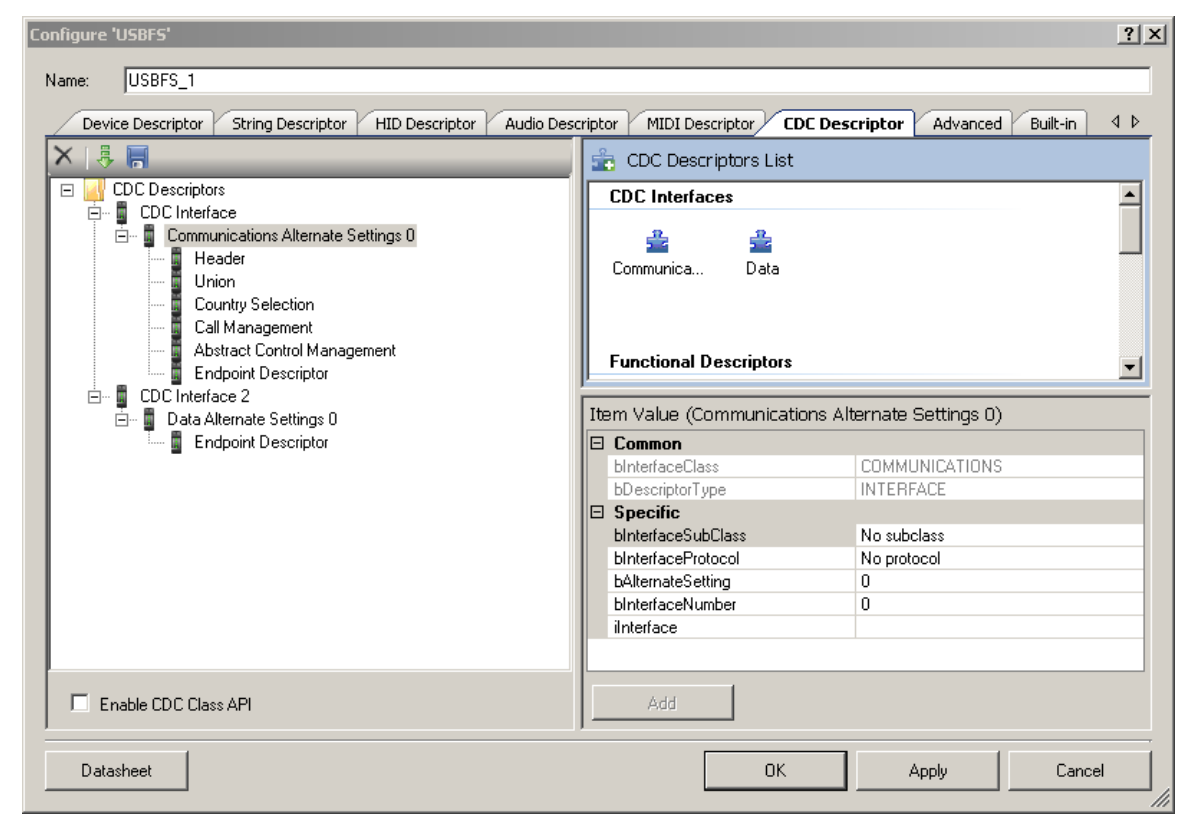

## **To Add CDC Descriptors**

- 1. Select the **CDC Descriptors** root item in the tree on the left.
- 2. Under the **CDC Descriptors List** on the right, select either the **Communications** or **Data** interface.
- 3. Under **Item Value**, enter **bAlternateSetting** and **bInterfaceNumber** values as appropriate. Other fields are optional.

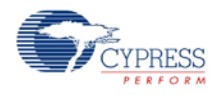

**Note** These values are set manually. By contrast, for the general interface descriptors these values are set automatically.

- 4. Click **Add** to add the descriptor to the tree on the left.
- 5. You can rename the **CDC Interface x** title by selecting a node and clicking on it.

### **To Add Functional Descriptors**

- 1. Select the appropriate **Communications Alternate Settings x** item in the tree on the left.
- 2. Under the **CDC Descriptors List** on the right, select one of the items under **Functional Descriptors** as appropriate.
- 3. Under **Item Value**, enter the appropriate values under **Specific**.
- 4. Click **Add** to add the descriptor to the tree on the left.

### **To Add Endpoint Descriptors**

- 1. Select the appropriate **Communications Alternate Settings x** or **Data Alternate Settings x** item in the tree on the left.
- 2. Under the **CDC Descriptors List** on the right, select the **Endpoint Descriptor** item.
- 3. Under **Item Value**, enter the appropriate values under **Specific**.
- 4. Click **Add** to add the descriptor to the tree on the left.

### **To Add the Configured CDC Interface Descriptor to the Device Descriptor Tree**

- 1. Go to the **Device Descriptor** tab.
- 2. Select the **Configuration Descriptor** to which a new interface will belong.
- 3. Click the **Add Interface** tool button, choose **CDC**, and select the appropriate item to add.

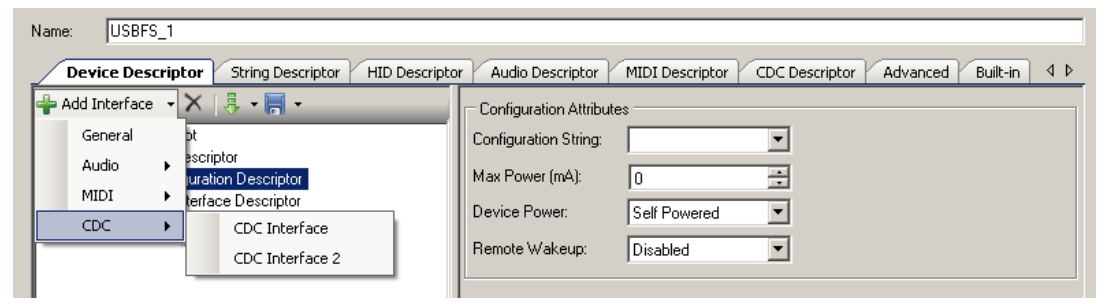

CDC interfaces are disabled in the **Device Descriptor** tab list because they can only be edited on the **CDC Descriptor** tab.

**Note** Click **Apply** or **OK** to save the changes on the various tabs. If you click **Cancel**, the descriptors you added will not be saved.

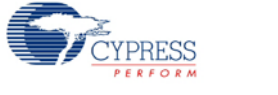

# **USBUART Application Programming Interface**

By default, PSoC Creator assigns the instance name "USBUART\_1" to the first instance of a component in a given design. You can rename it to any unique value that follows the syntactic rules for identifiers. The instance name becomes the prefix of every global function name, variable, and constant symbol. For readability, the instance name used in the following table is "USBUART."

### <span id="page-53-0"></span>**CDC Class Support**

The following high-level APIs are available when the **Enable CDC Class API** option in the **CDC Descriptor** tab is selected. These APIs do not support DMA with Automatic Memory Management.

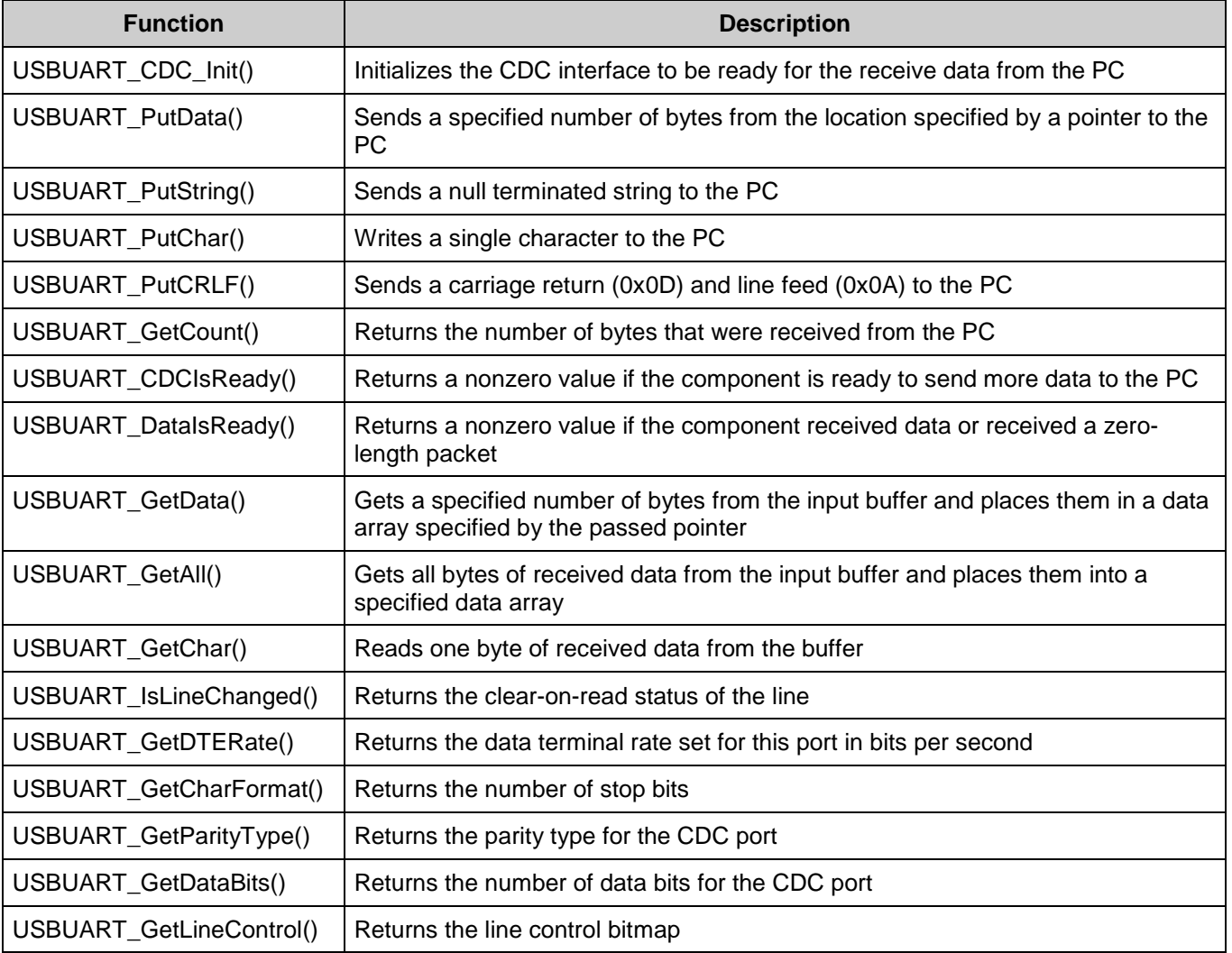

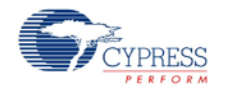

### **Global Variables**

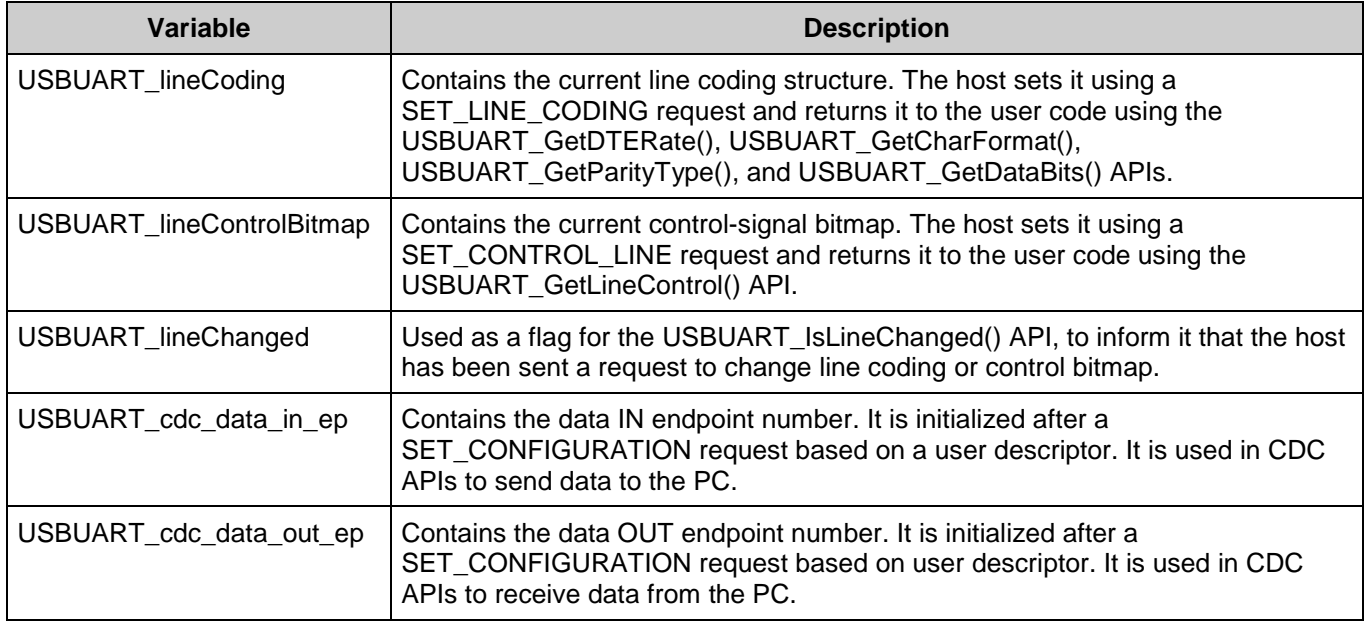

### **void USBUART\_CDC\_Init(void)**

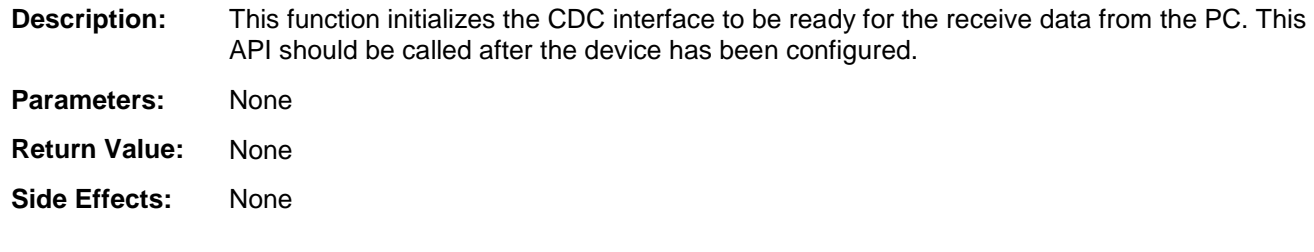

### **void USBUART\_PutData(uint8\* pData, uint16 length)**

**Description:** This function sends a specified number of bytes from the location specified by a pointer to the PC.

**Parameters:** pData: Pointer to the buffer containing data to be sent length: Specifies the number of bytes to send from the pData buffer. Maximum length is limited by the maximum packet size for the endpoint.

**Return Value:** None

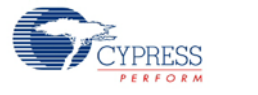

### **void USBUART\_PutString(char8\* string)**

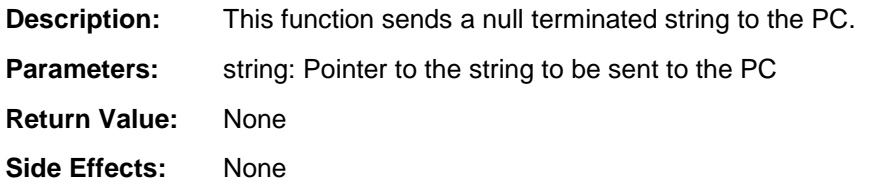

#### **void USBUART\_PutChar(char8 txDataByte)**

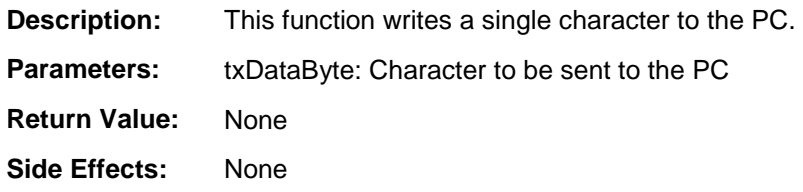

#### **void USBUART\_PutCRLF(void)**

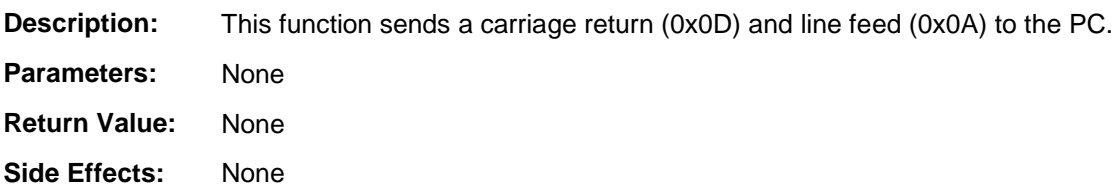

#### **uint16 USBUART\_GetCount(void)**

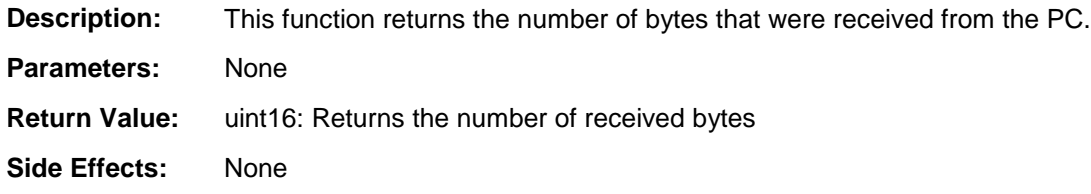

### **uint8 USBUART\_DataIsReady(void)**

- **Description:** This function returns a nonzero value if the component received data or received a zerolength packet. The USBUART\_GetAll() or USBUART\_GetData() API should be called to read data from the buffer and reinitialize the OUT endpoint even when a zero-length packet is received. **Parameters:** None
- **Return Value:** uint8: If the OUT packet is received, this function returns a nonzero value. Otherwise, it returns zero.
- **Side Effects:** None

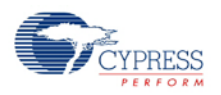

## **uint8 USBUART\_CDCIsReady(void)**

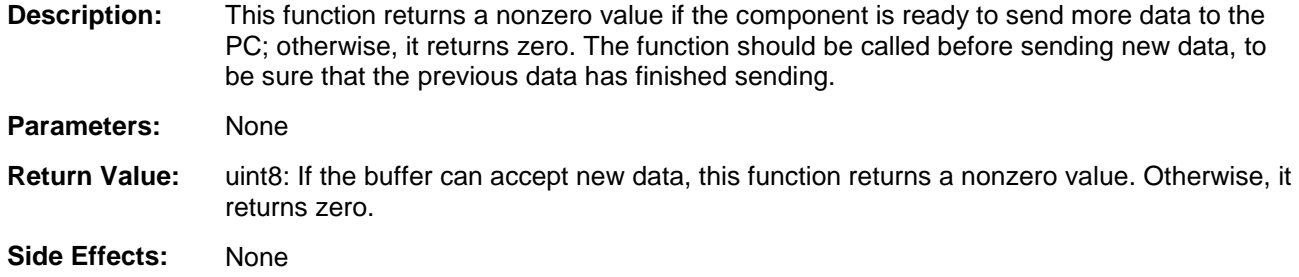

### **uint16 USBUART\_GetData(uint8\* pData, uint16 length)**

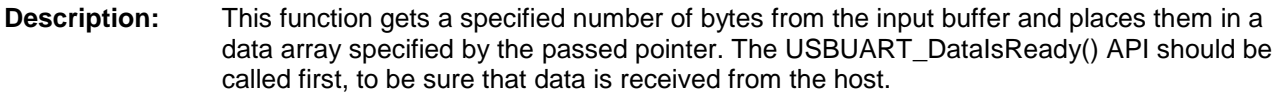

- **Parameters:** pData: Pointer to the data array where data will be placed length: Number of bytes to read into the data array from the RX buffer. The maximum length is limited by the number of received bytes.
- **Return Value:** uint16: Number of bytes received
- **Side Effects:** None

### **uint16 USBUART\_GetAll(uint8\* pData)**

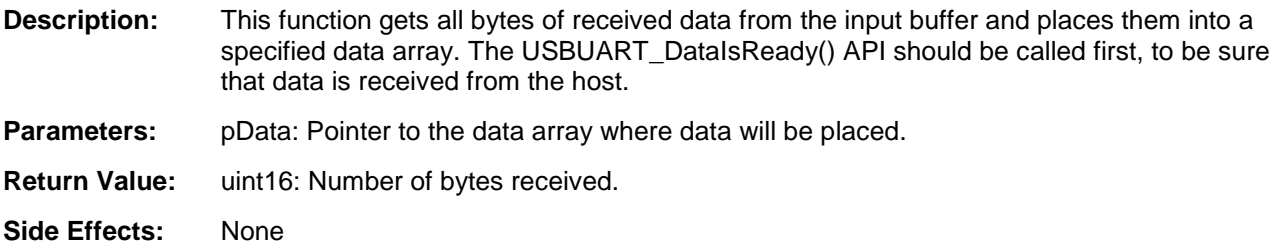

## **uint8 USBUART\_GetChar(void)**

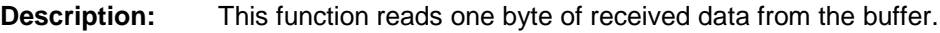

- **Parameters:** None
- **Return Value:** uint8: Received one character
- **Side Effects:** None

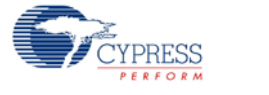

## **uint8 USBUART\_IsLineChanged(void)**

**Description:** This function returns the clear-on-read status of the line.

**Parameters:** None

**Return Value:** uint8: If SET\_LINE\_CODING or CDC\_SET\_CONTROL\_LINE\_STATE requests are received, it returns a nonzero value. Otherwise, it returns zero.

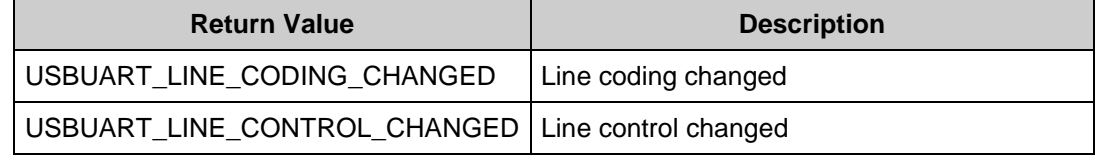

**Side Effects:** None

### **uint32 USBUART\_GetDTERate(void)**

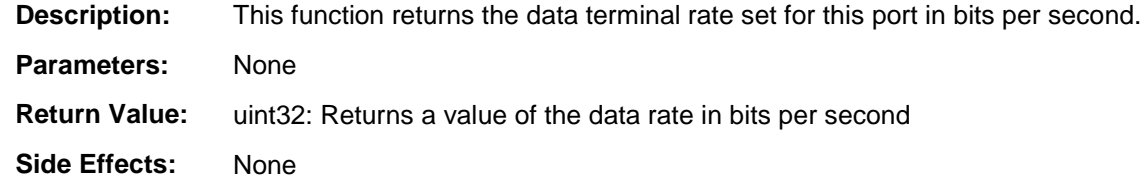

### **uint8 USBUART\_GetCharFormat(void)**

**Description:** This function returns the number of stop bits.

**Parameters:** None

**Return Value:** uint8: Returns the number of stop bits.

![](_page_57_Picture_145.jpeg)

![](_page_57_Picture_16.jpeg)

## **uint8 USBUART\_GetParityType(void)**

**Description:** This function returns the parity type for the CDC port.

**Parameters:** None

**Return Value:** uint8:

![](_page_58_Picture_171.jpeg)

**Side Effects:** None

### **uint8 USBUART\_GetDataBits(void)**

![](_page_58_Picture_172.jpeg)

## **uint16 USBUART\_GetLineControl (void)**

![](_page_58_Picture_173.jpeg)

**Parameters:** None.

**Return Value:** uint8:

![](_page_58_Picture_174.jpeg)

**Note** Some terminal emulation programs do not properly handle these control signals.

![](_page_58_Picture_17.jpeg)

# **USBUART Functional Description**

### <span id="page-59-0"></span>**CDC Class Request**

This section describes the requests supported by the USBUART component. If a request is not supported, the USBUART component responds with a STALL, indicating a request error.

![](_page_59_Picture_164.jpeg)

# **Code Example (CE60246) USBUART Migration**

Before the addition of USBUART CDC support in the USBFS v2.0 component (available in PSoC Creator 2.0 or later), a USBUART component was available as a Code Example component in *CE60246 - USBUART in PSoC® 3 / PSoC 5*. This Code Example USBUART is no longer supported and you are encouraged to migrate to the official component. This section details the steps required to complete this migration.

### **Schematic**

- 1. Open your existing design in PSoC Creator 2.0 or later.
- 2. Take note of your existing component name, Vendor ID, Product ID, Device Release, Manufacturer String, and Product String in your existing USBUART component.
- 3. Delete your existing USBUART component.
- 4. Place a 'USBUART (CDC Interface)' component from the PSoC Creator Component Catalog onto your design.
- 5. Open the new component and configure the component with the parameters noted from the previous USBUART design. See the [Component Parameters](#page-2-0) section of this datasheet for details about how to enter the VID, PID, and various device strings into the new component.

![](_page_59_Picture_14.jpeg)

## **API**

[Table 1](#page-60-0) outlines the required API changes to migrate from the CE60246 USBUART to the USBFS v2.0+ version of the USBUART. Most changes are minor modifications and should have a minimal effect on the existing project. Note that the USBFS v2.0+ version of the USBUART includes a larger selection of CDC-specific APIs (see the [CDC Class Support](#page-53-0) API list earlier in the datasheet).

## <span id="page-60-0"></span>**Table 1. API Migration**

![](_page_60_Picture_247.jpeg)

**Note** The table assumes the component name is "USBUART\_1"

# **Resources**

USB is implemented as a fixed-function block. The component utilizes 6 Interrupts and 2 Pins.

# **API Memory Usage**

The component memory usage varies significantly, depending on the compiler, device, number of APIs used and component configuration. The following table provides the memory usage for all APIs available in the given component configuration.

The measurements have been done with the associated compiler configured in Release mode with optimization set for Size. For a specific design the map file generated by the compiler can be analyzed to determine the memory usage.

![](_page_60_Picture_248.jpeg)

![](_page_60_Picture_13.jpeg)

![](_page_61_Picture_358.jpeg)

# **DC and AC Electrical Characteristics**

Specifications are valid for –40 °C  $\leq$  TA  $\leq$  85 °C and TJ  $\leq$  100 °C, except where noted. Specifications are valid for 1.71 V to 5.5 V, except where noted.

# **USB DC Specifications**

![](_page_61_Picture_359.jpeg)

![](_page_61_Picture_7.jpeg)

![](_page_62_Picture_150.jpeg)

# **USB Driver AC Specifications**

![](_page_62_Picture_151.jpeg)

![](_page_62_Picture_5.jpeg)

# **Component Changes**

This section lists the major changes in the component from the previous version.

![](_page_63_Picture_215.jpeg)

![](_page_63_Picture_5.jpeg)

![](_page_64_Picture_225.jpeg)

![](_page_64_Picture_3.jpeg)

![](_page_65_Picture_210.jpeg)

![](_page_65_Picture_3.jpeg)

![](_page_66_Picture_230.jpeg)

![](_page_66_Picture_3.jpeg)

![](_page_67_Picture_208.jpeg)

![](_page_67_Picture_3.jpeg)

© Cypress Semiconductor Corporation, 2012. The information contained herein is subject to change without notice. Cypress Semiconductor Corporation assumes no responsibility for the use of<br>any circuitry other than circuitry for medical, life support, life saving, critical control or safety applications, unless pursuant to an express written agreement with Cypress. Furthermore, Cypress does not authorize its products for use as critical components in life-support systems where a malfunction or failure may reasonably be expected to result in significant injury to the user. The inclusion of Cypress products in life-<br>support systems applicati

PSoC® is a registered trademark, and PSoC Creator™ and Programmable System-on-Chip™ are trademarks of Cypress Semiconductor Corp. All other trademarks or registered trademarks referenced herein are property of the respective corporations.

Any Source Code (software and/or firmware) is owned by Cypress Semiconductor Corporation (Cypress) and is protected by and subject to worldwide patent protection (United States and<br>foreign), United States copyright laws an derivative works of, and compile the Cypress Source Code and derivative works for the sole purpose of creating custom software and or firmware in support of licensee product to be used only in<br>conjunction with a Cypress in specified above is prohibited without the express written permission of Cypress.

Disclaimer: CYPRESS MAKES NO WARRANTY OF ANY KIND, EXPRESS OR IMPLIED, WITH REGARD TO THIS MATERIAL, INCLUDING, BUT NOT LIMITED TO, THE IMPLIED WARRANTIES OF MERCHANTABILITY AND FITNESS FOR A PARTICULAR PURPOSE. Cypress reserves the right to make changes without further notice to the materials described herein. Cypress does not assume any liability arising out of the application or use of any product or circuit described herein. Cypress does not authorize its products for use as critical components in life-<br>support systems where implies that the manufacturer assumes all risk of such use and in doing so indemnifies Cypress against all charges.

Use may be limited by and subject to the applicable Cypress software license agreement.

![](_page_68_Picture_7.jpeg)